ZGJEDHJET PËR ORGANET E QEVERISJES VENDORE

14/05/2023

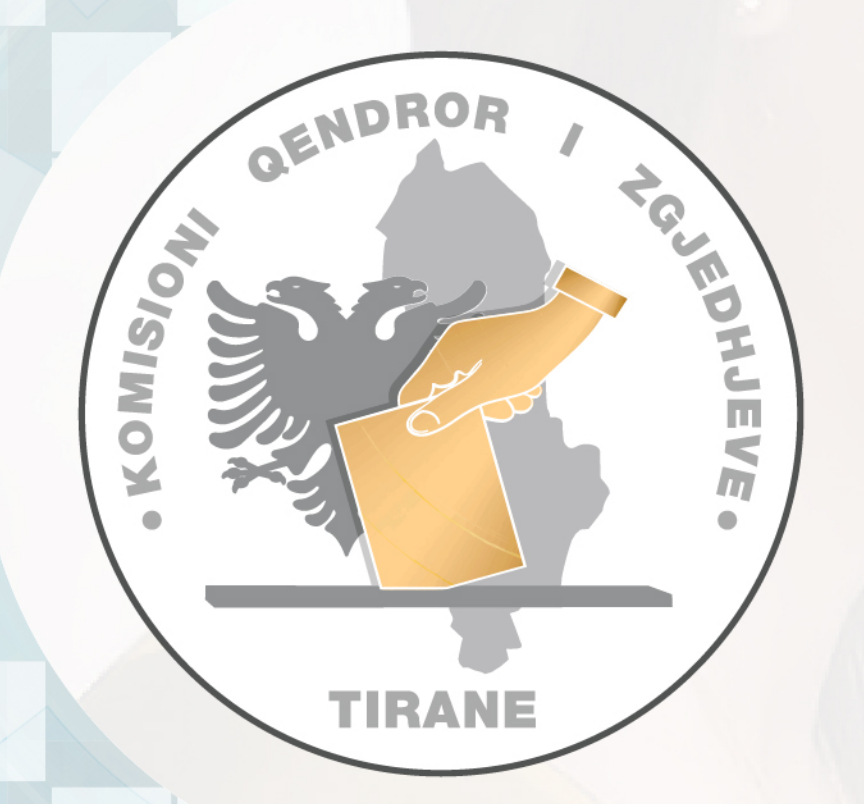

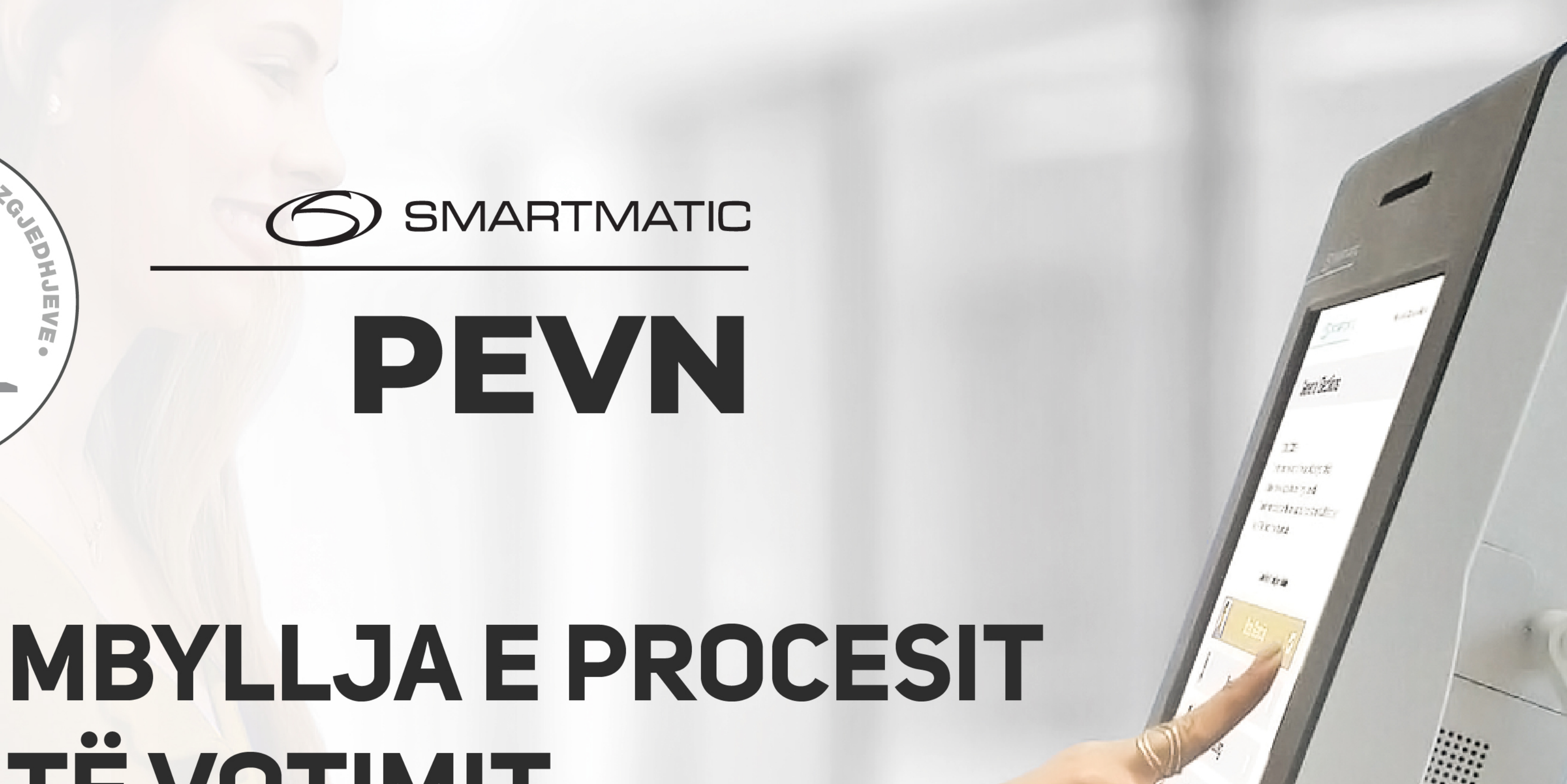

# TË VOTIMIT

**TRAJNIM SOFTWARE** 

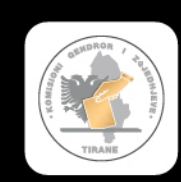

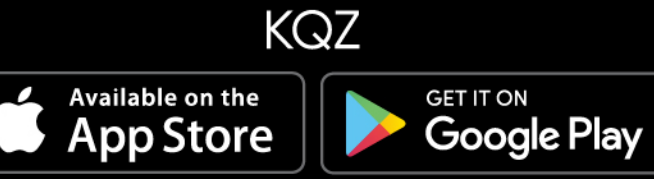

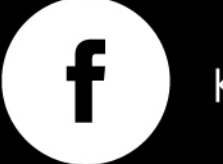

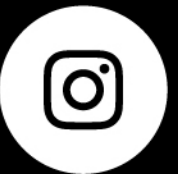

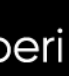

KQZShqiperi

 $\bullet$ 

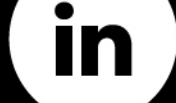

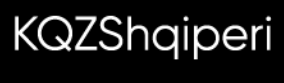

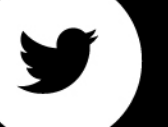

KQZShqiperi

Ιē.

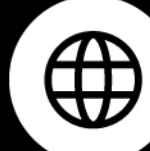

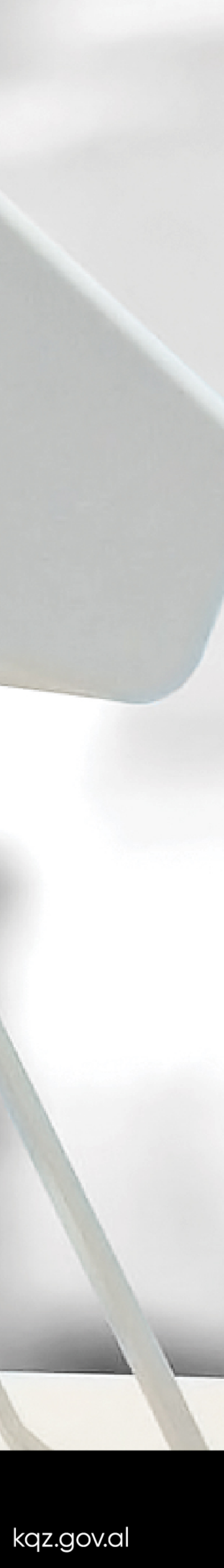

#### Ne kete sesion

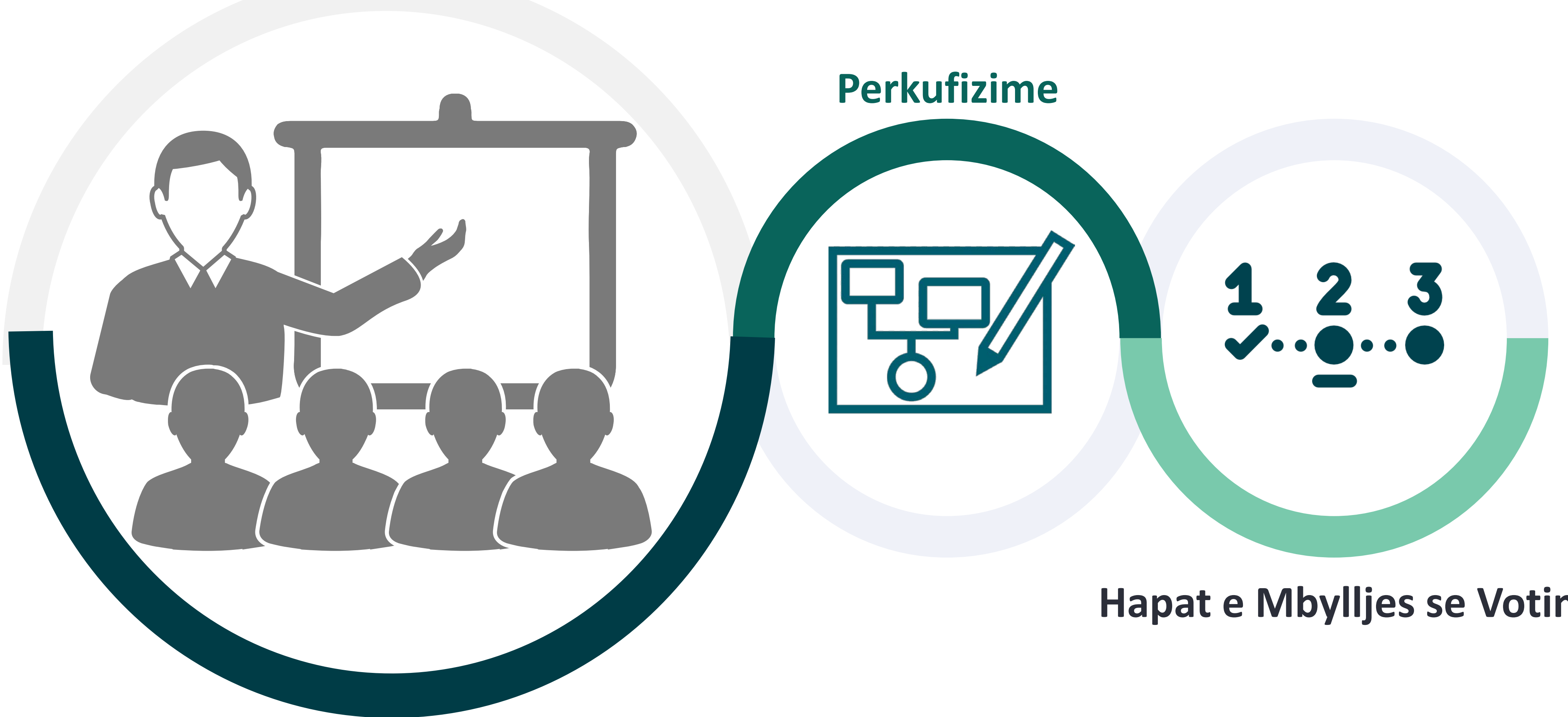

#### Hapat e Mbylljes se Votimit

Ne kete prezantim do te shpjegojme hapat per te kryer veprimet e meposhtme:

- Si te mbyllim procesim e Votimit.  $\bullet$
- Si te printoni raportet e mbylljes dhe rezultateve.  $\bullet$
- · Si te transmetohen rezultatet.

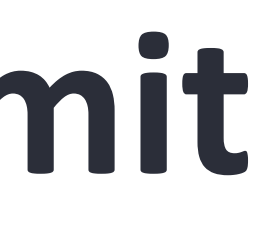

### 1. Si te mbyllim Procesim e votimit.

S

Ky funksion lejon mbylljen e votimit.

Kur te arrihet fundi i dites se zgjedhjeve, PEVN duhet t'i nenshtrohet procesit te Mbylljes se Votimit. Pas mbylljes, votat nuk mund te hidhen me ne PEVN dhe raporti i numerimit me nje kod QR do te printohet automatikisht, pritet dhe hidhet ne kuti.

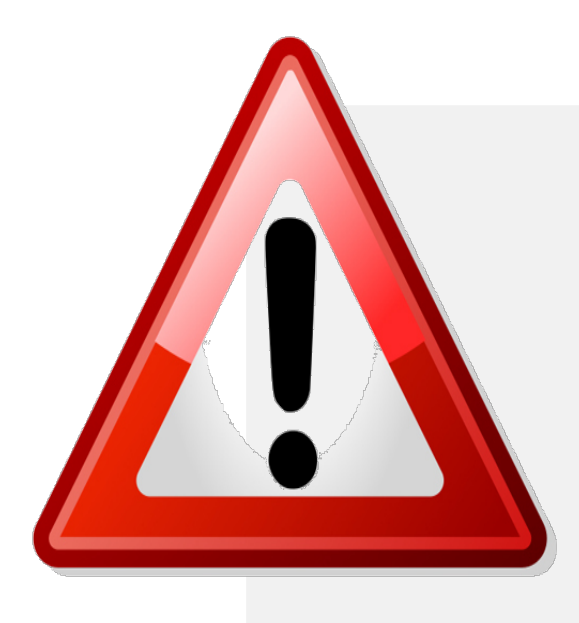

Votimet mund te mbyllen, vetem nese data dhe ora e konfiguruar ne PEVN korrespondojne me daten dhe oren e zgjedhjeve. Perndryshe, funksionaliteti nuk mund te perdoret.

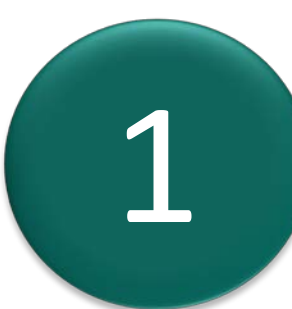

1 Logohuni ne sistem duke perdorur karten Smart dhe PIN-in tuaj.

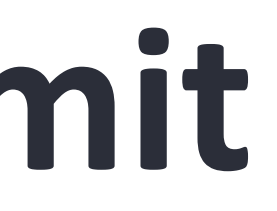

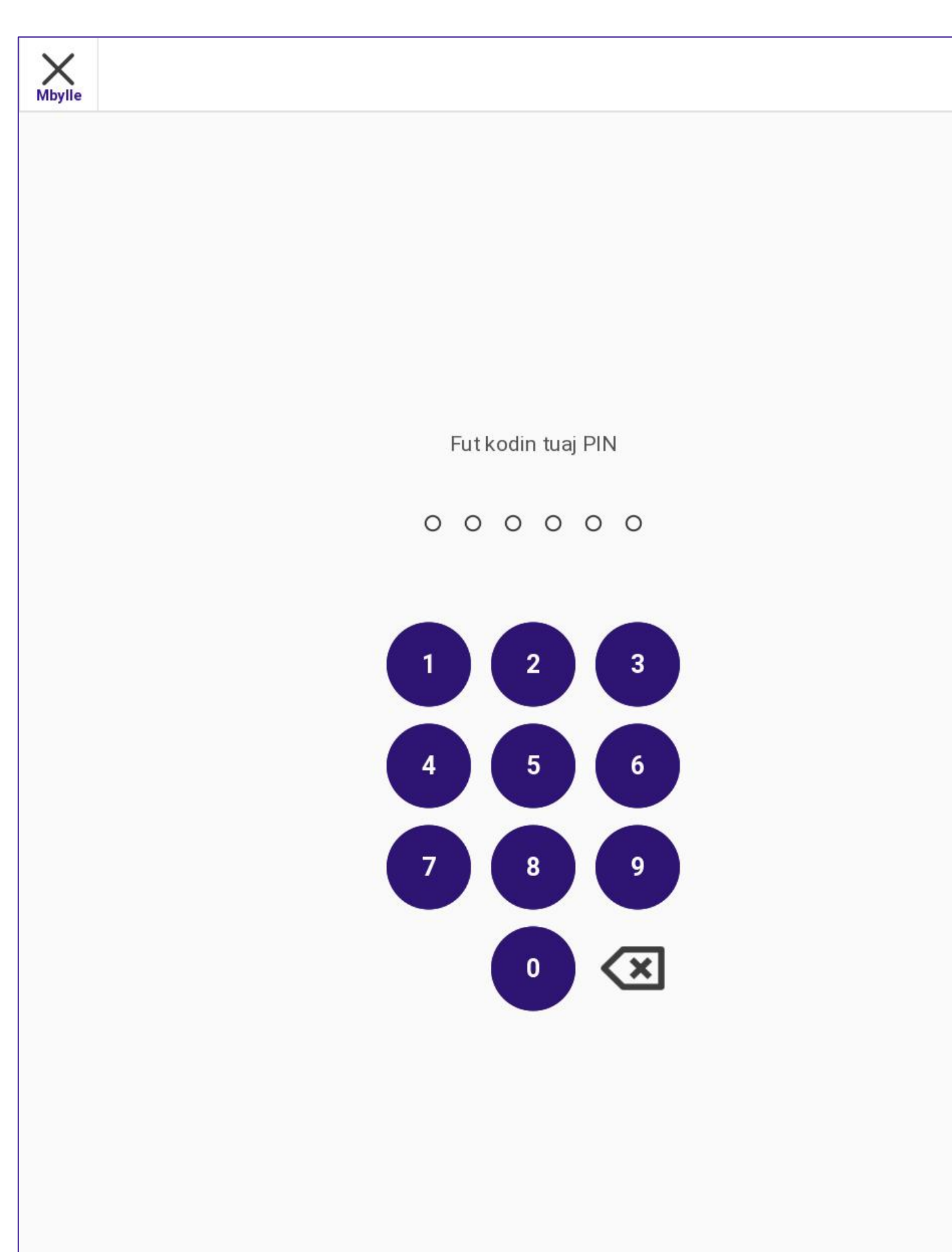

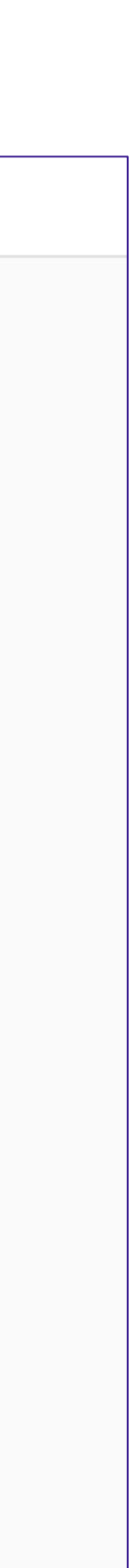

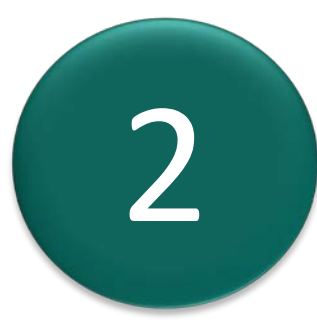

Aksesohuni ne kete funksionalitet nga menuja Menaxhimi i Votimeve duke shtypur mbi:

Mbyll procesin e votimit

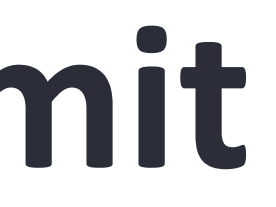

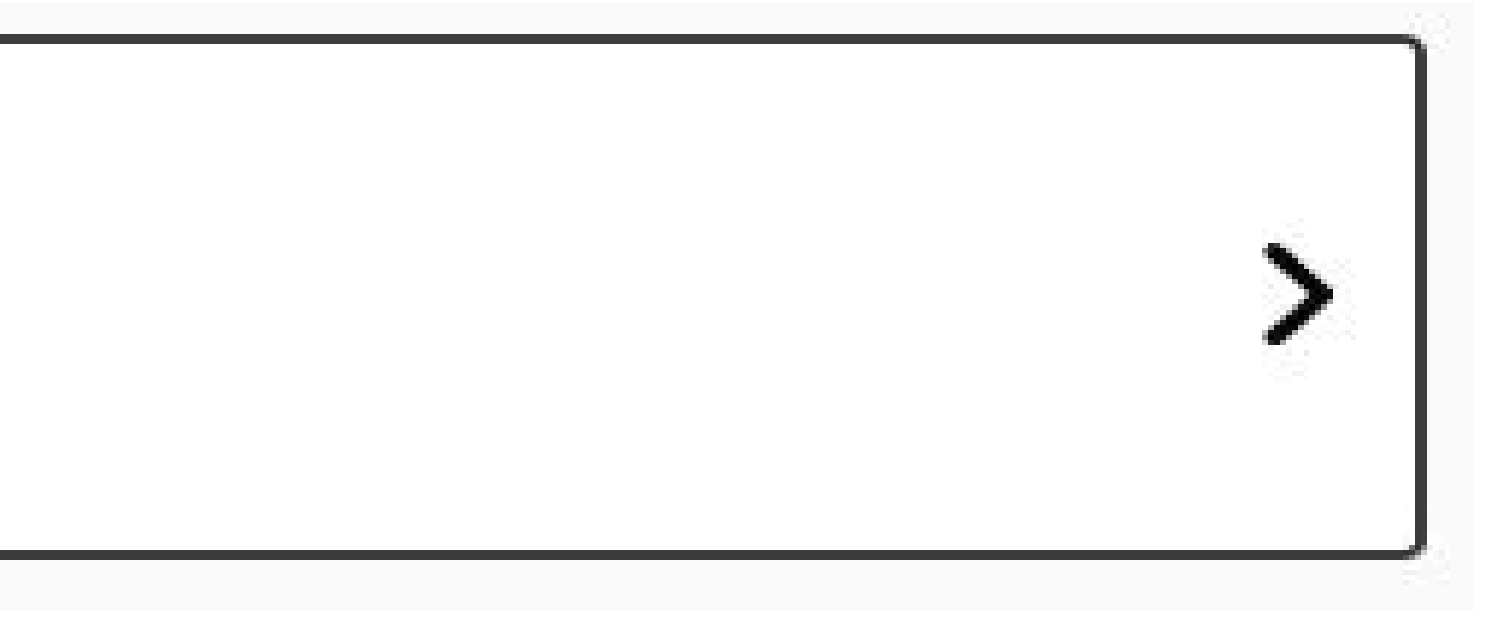

Sistemi do te shfaqi mbi ekran tastieren numerike per te vendosur PIN-in i cili autentifikon procesin e mbylljes se zgjedhjeve

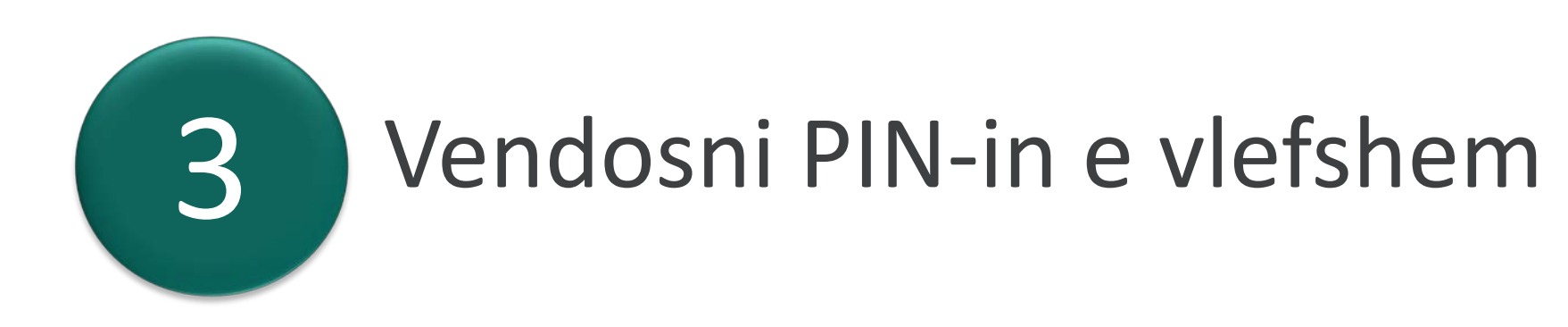

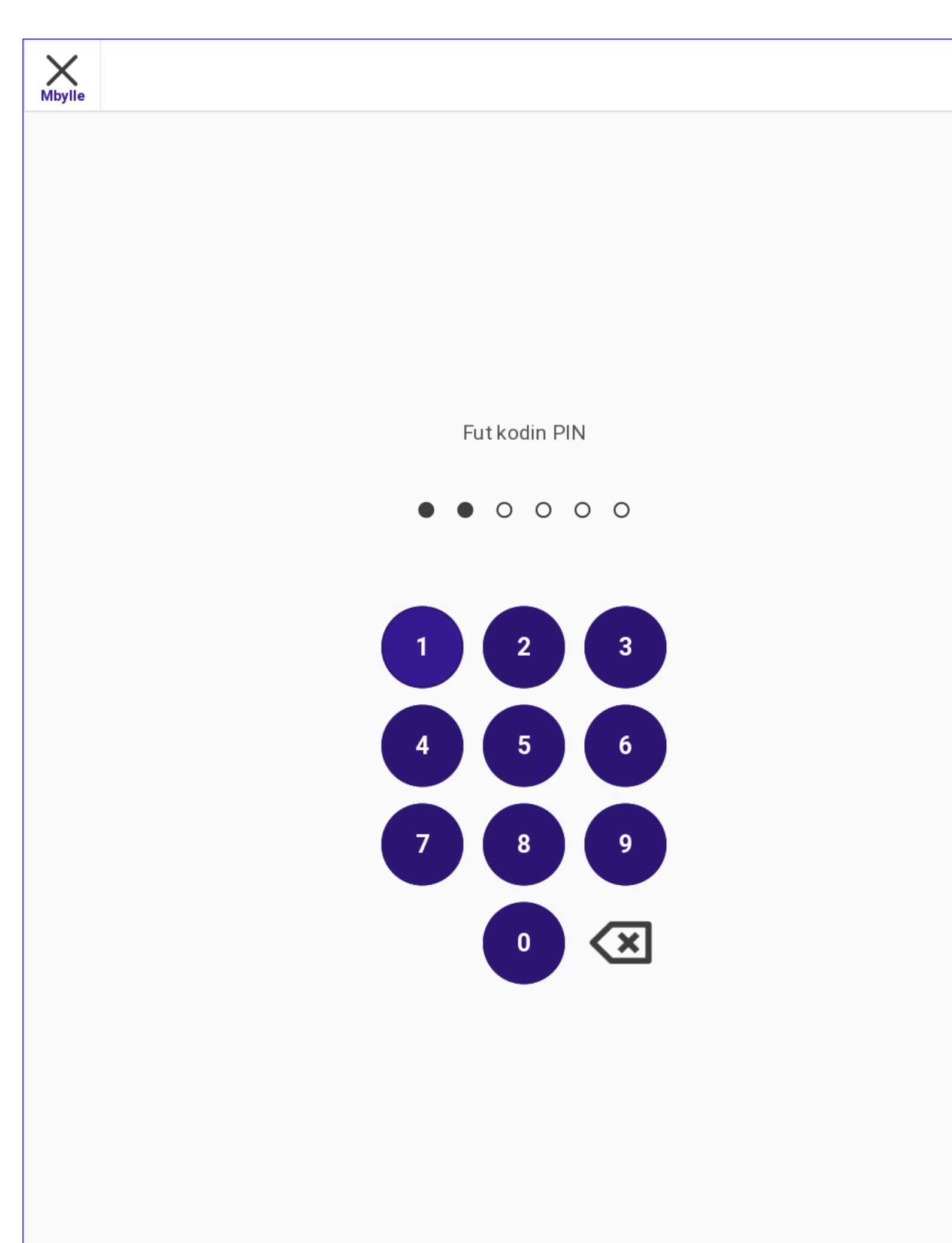

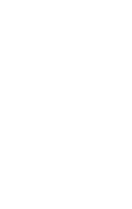

Ne qofte se perdoruesi tenton te mbylle votimet perpara ores zyrtare ne ekran do te shfaqet nje paralajmerim:

Shtyp mbi **OK** dhe kthehuni ne menune **Menaxho Votimet**

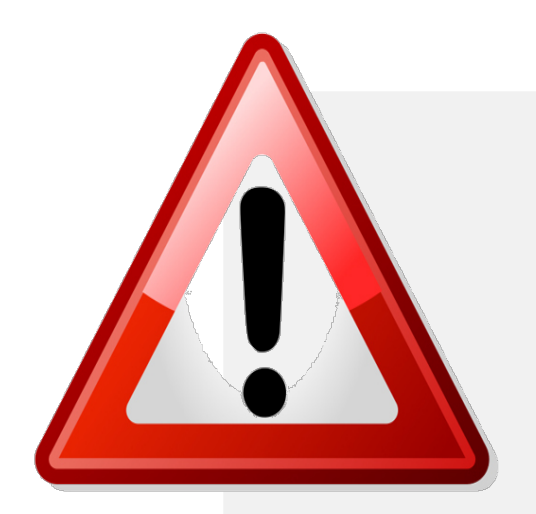

Ne qofte se ora eshte arritur por PEVN e tregon oren ne menyre jokorrekte, ju mund te ndryshoni ate duke perdorur procesin qe keni mesuar.

Mbyll procesin e votimit

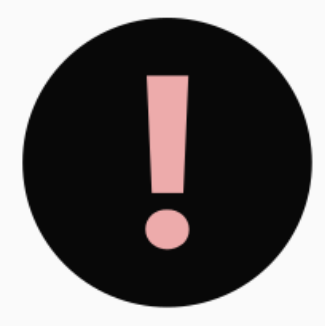

Mbyll procesin e votimit nuk mund të përfundohej. Validimi i datës dhe orës dështoi. Shumë herët për të mbyllur zgjedhjet

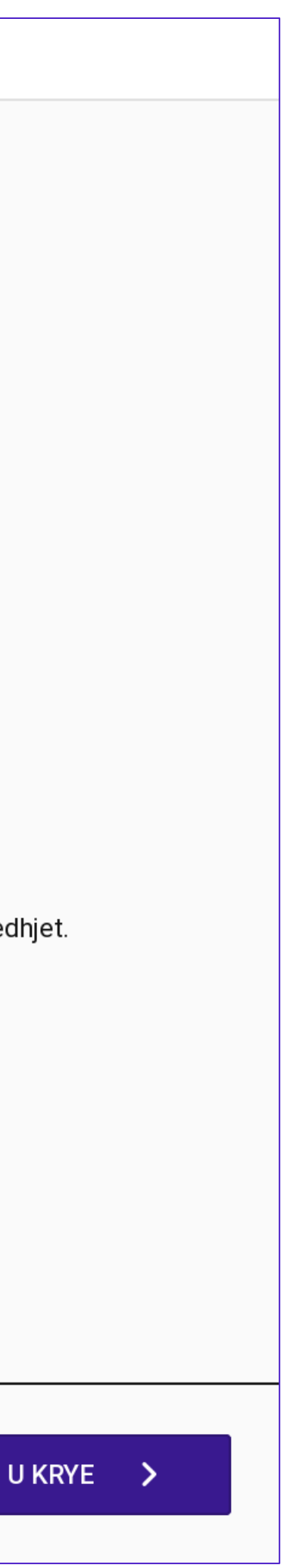

Sistemi do te filloje te kryeje procesin e Mbylljes se Votimeve ne te cilin **Raporti i Mbylljes se Zgjedhjeve me Kodin QR** do te printohet automatikisht dhe do te hidhet ne **kutine e votimit.**

Perpara se te filloje procesi i printimit, sistemi do t'i kerkoje operatorit te konfirmoje se printeri eshte vendosur ne **modalitetin e votimit**.

Vendosni printerin ne **Modalitetin e Votimit** dhe shtypni **Po** per te vazhduar me procesin e printimit

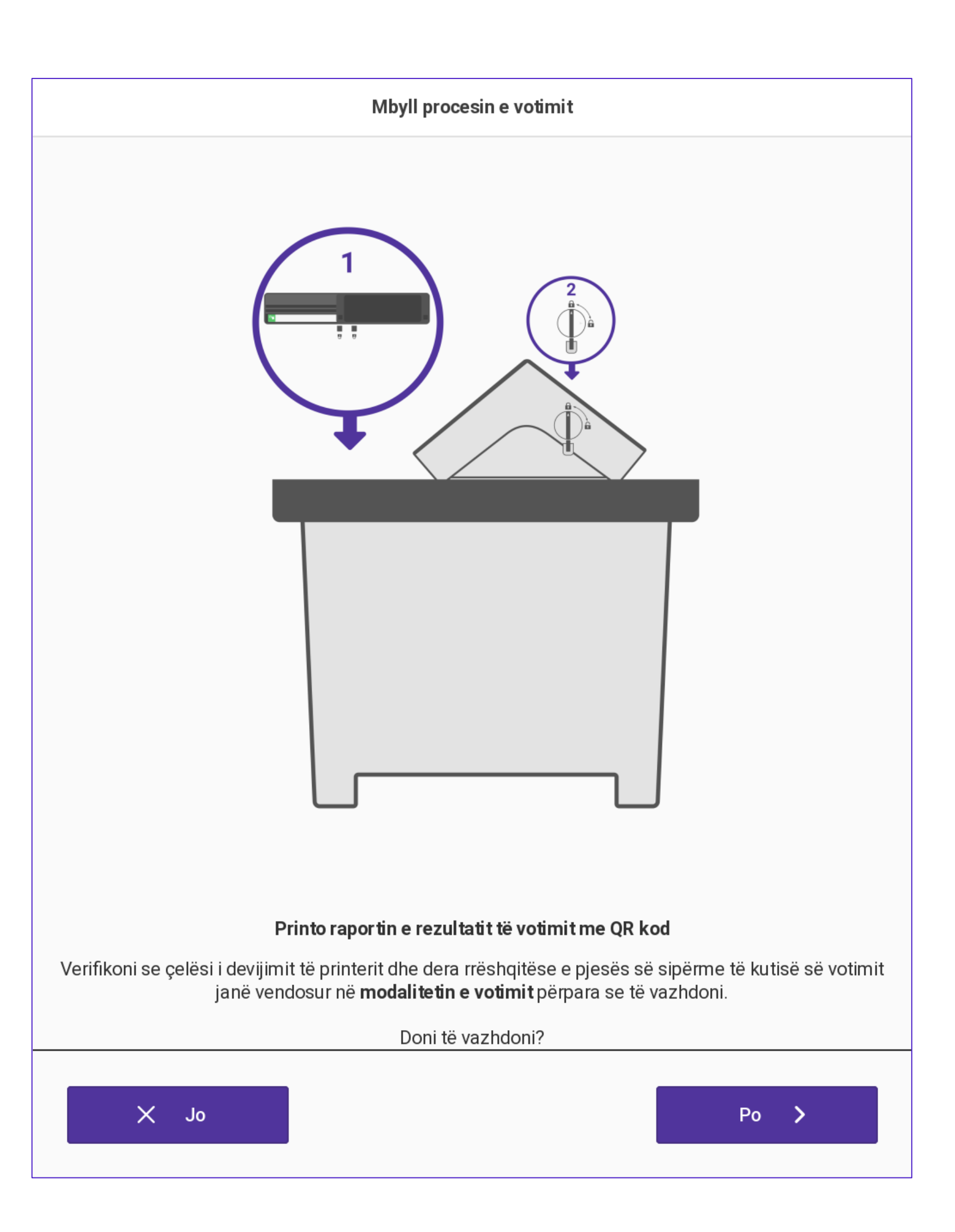

4

Sistemi vazhdon me procesin e Mbylljes se Votimit dhe statusi i PEVN do ndryshoj nga i hapur ne i mbyllur.

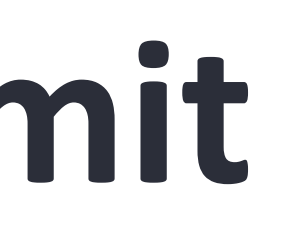

Mbyll procesin e votimit

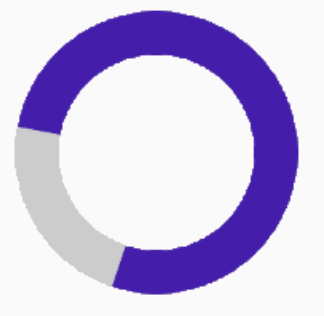

Ndryshimi i gjendjes të makinës së votimit në Mbyllur.

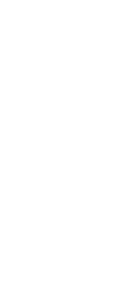

Raporti i Mbylljes se Zgjedhjeve me kodin QR per çdo kandidate do te printohet dhe pritet automatikisht dhe do te hidhet ne kutine e votimit.

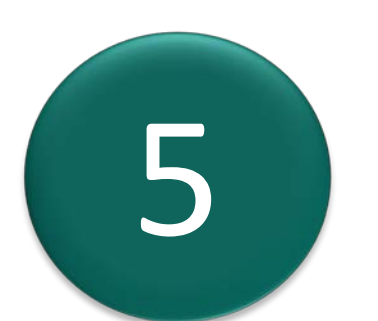

Prisni derisa te gjithe raportet te printohen.

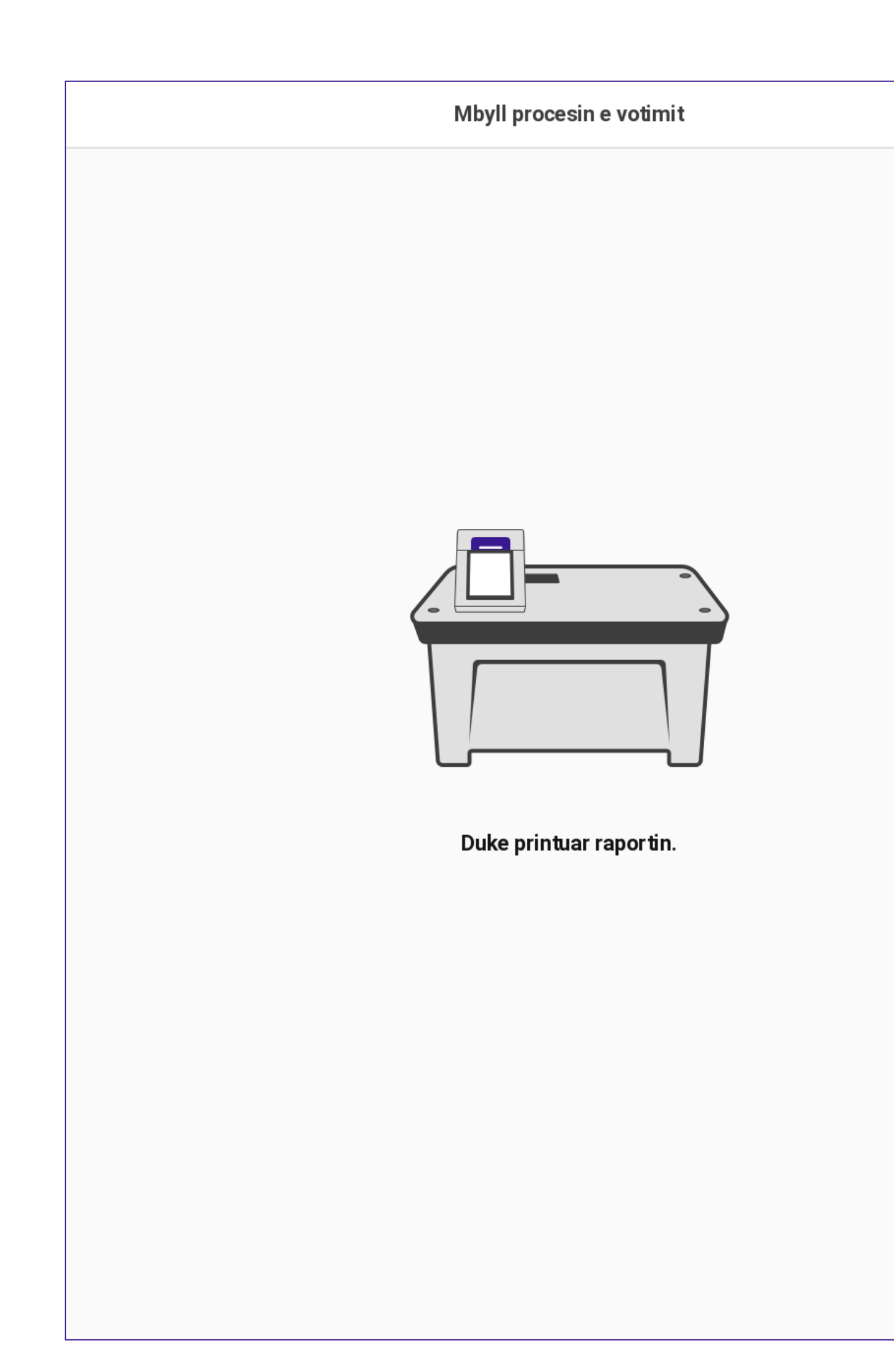

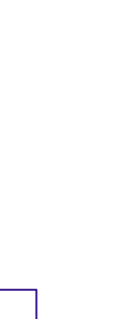

*Sistemi do te shfaqe nje ekran konfirmimi te printimit.*

Shtyp Kryer per te vazhduar dhe per t'u kthyer te menyja **Menaxho Votimet.**. 6

**Qendra e votimit u mbyll me suksese!**

Mbyll procesin e votimit

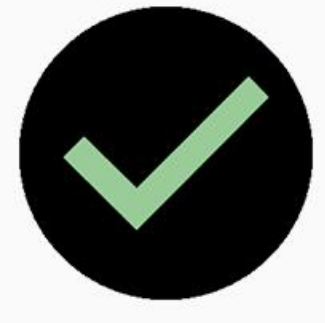

Mbyll procesin e votimit has been completed.

Votimi është çaktivizuar në këtë pajisje.

J KRYE

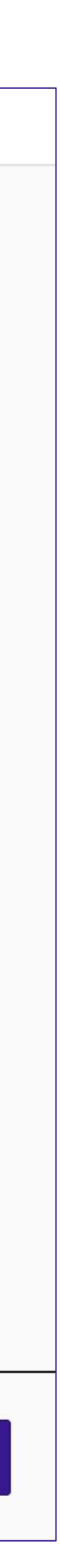

*Ikona e statusit te zgjedhjeve ne shiritin e statusit ndryshon ne statusin e Votime te Mbyllura*

### **Mbyllja e Procesit te Votimit**

*Nese printimi i raportit deshton, ky sistem do te shfaqe nje paralajmerim dhe nje kerkes veprim* 

> Shtyp mbi **Anulo** per te dale ose **Provo serish** per te printuar serish.

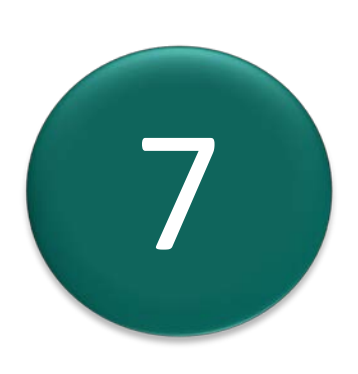

Perpara se te provoni serish, sigurohuni qe printeri PEVN te kete leter dhe te jete vendosur ne modalitetin e votimit. Ne rast se anuloni, rekomandohet te ekzekutoni diagnostikimin e printerit te PEVN perpara per te vazhduar.

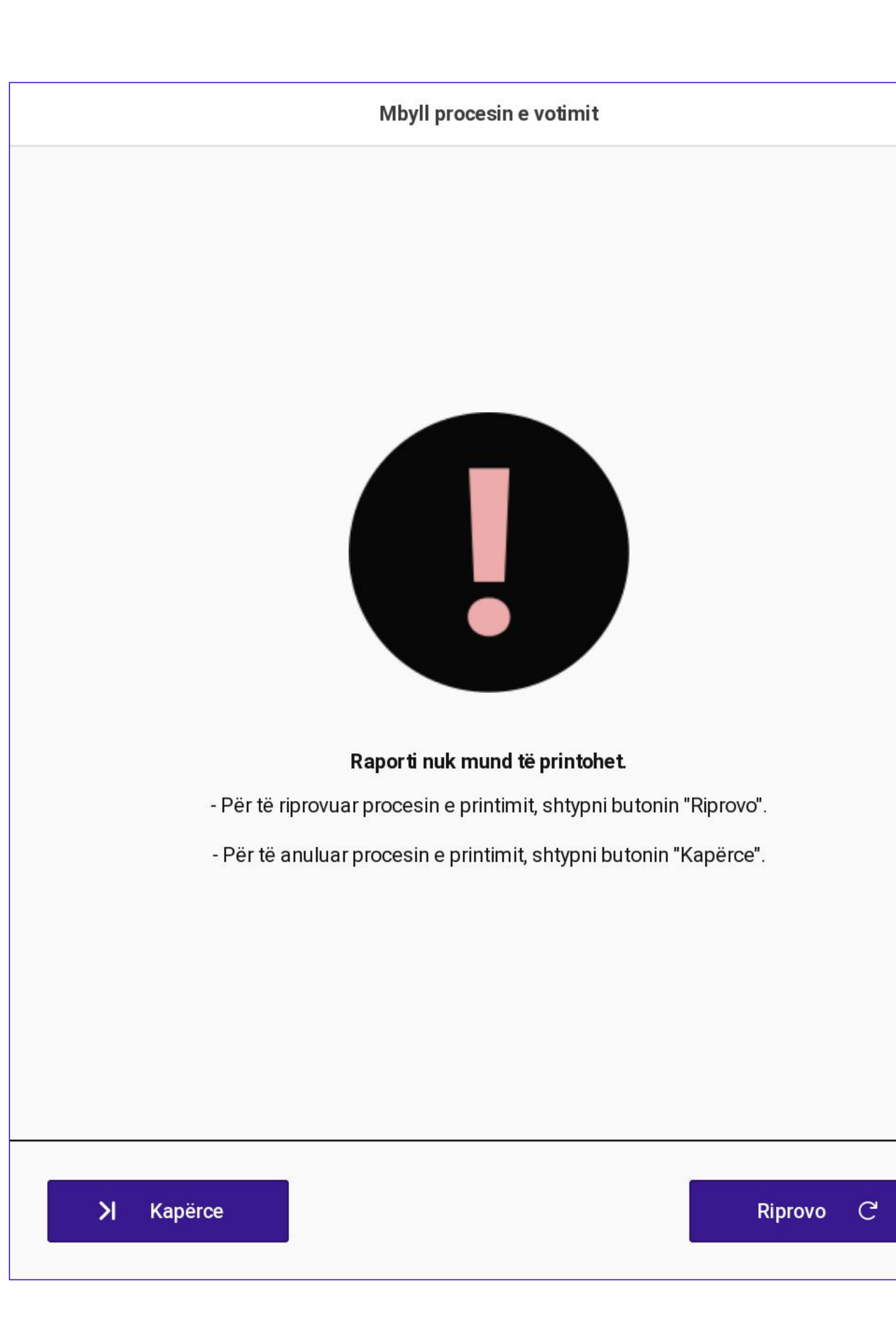

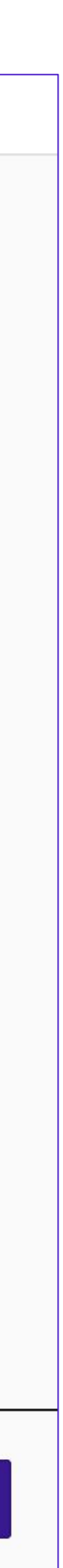

### **Mbyllja e Procesit te Votimit**

*Ky Raport permban : 1.Titullin e Raportit 2.Data e zgjedhjeve dhe formati: DD/MM/VVVV 3.Emertimi i Zgjedhjeve . 4.Data dhe Ora e mbylljes 5.Lloji i pajisjes votuese 6.Gjendja e pajisjes 7.Statusi zgjedhor 8.Numri i zgjedhesve te rregjistruar 9.Numri i pjesemarresve ne votim* 10. Sasia e votave për "Asnje nga sa me siper" *11.Kodi i pajisjes 12.Sasia e votave të hedhura për secilin kandidat 13.Kodi QR i nënshkruar me rezultate 14.Versioni i Softwarit 15.Versioni i OS 16.FUNDI I DOKUMENTIT*

#### RAPORTI I MBYLLJESE SE QENDRES SE VOTIMIT

14/05/2023 21:27:28

Zgjedhjet për: KËSHILLIN E BASHKISË Data e zgjedhjeve: 14/05/2023 07:00:00  $ZAZ$  Nr.: 49 **Qendra e votimit: 2368.00\_01** 

Lloji i pajisjes: EVM Gjendja e pajisjes: MBYLLUR

Numri i zgjedhesve te regjistruar: 1000 Numri i pjesemarresve ne votim: 5 **Vota të pavlefshme:** 0

- 2368.00\_01 **Subjekt** 1. BASHKË FITOJMË (BF) 2. PARTIA SOCIALISTE E SHQIPËRISË (PS) 3. PARTIA AGRARE AMBJENTALISTE E SHQIPËRISË (PAA) 4. PARTIA REPUBLIKANE SHQIPTARE (PR) 5. PARTIA LEVIZJA E LEGALITETIT (PLL)
- 6. PARTIA DEMOKRACIA SOCIALE (PDS)
- 8. DARTIA SOCIALDEMOKRATE (DSD)

onit: 1.18.0.14690 Versioni i OS: 4.0.0.14690-qa

**FUNDI I DOKUMENTIT** 

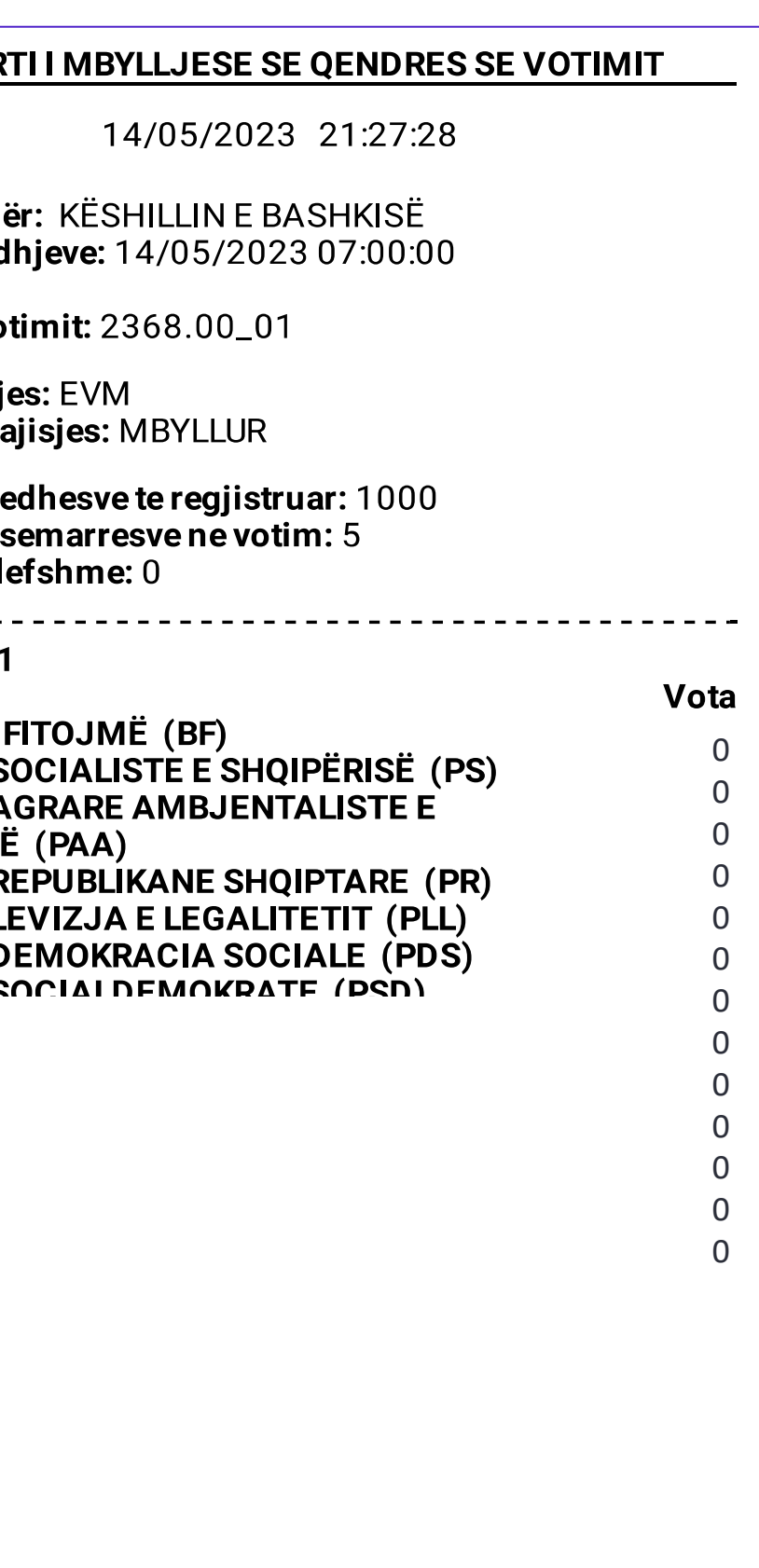

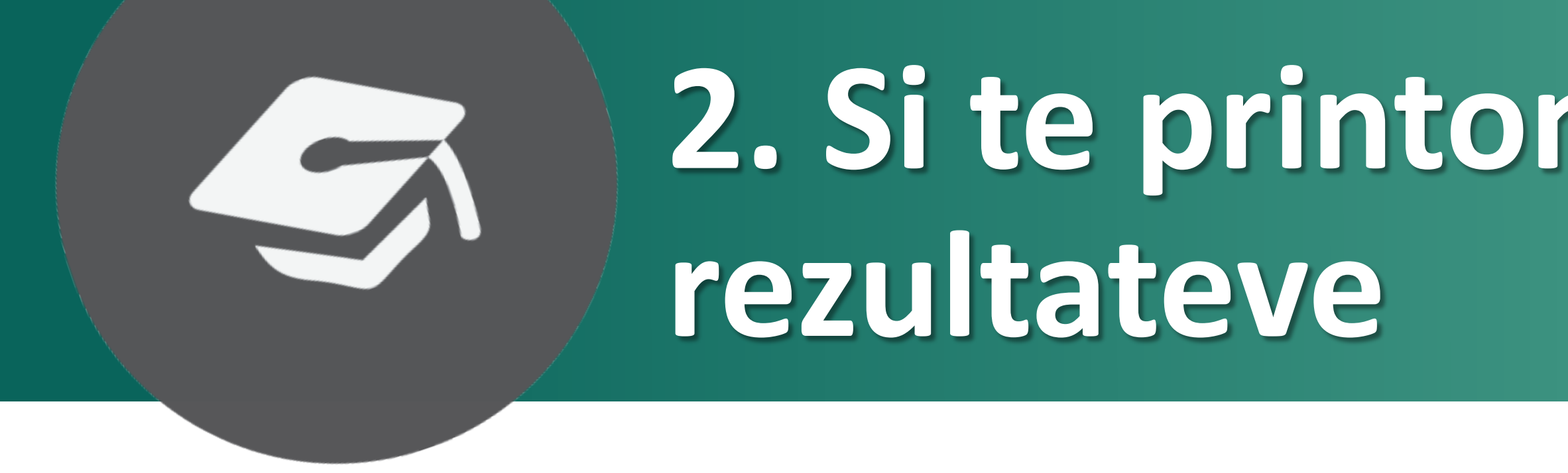

#### 2. Si te printoni raportet e mbylljes dhe

### Procesi i printimit te raporteve

Ky funksionalitet ju lejon te printoni 08 kopje te Raportit te Mbylljes se Votimeve dhe 08 kopje te Raportit e rezultateve me kod QR per çdo kandidat.

> Perpara fillimit, sigurohuni qe printeri PEVN te kete leter dhe te jete vendosur ne modalitetin Raport. Ne rast se nuk jane printuar te gjitha kopjet, ose keni nevoje per me shume kopje, kopjet individuale mund te printohen me nje opsion tjeter te menyse

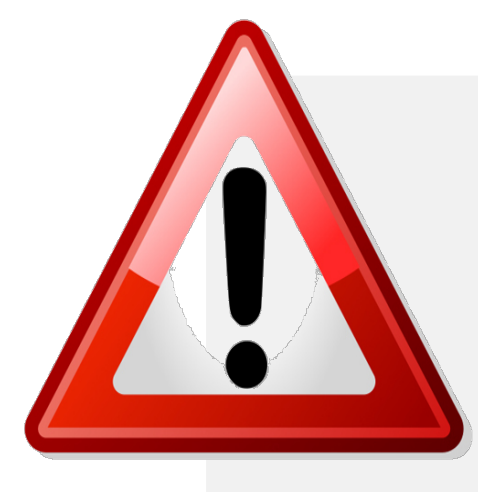

Rekomandohet te lidhni modemin per transmetimin e rezultateve ne kete pike per te kursyer kohe dhe per te siguruar qe modemi te jete i ndezur dhe i regjistruar ne rrjet deri ne kohen kur te kryhet transmetimi i rezultateve.

#### Procesi i printimit te raporteve

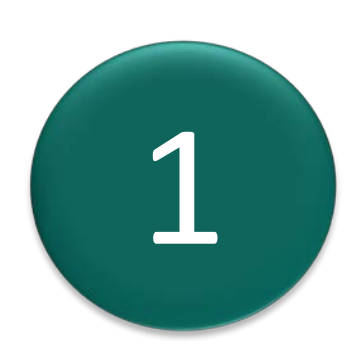

Printoni raporte

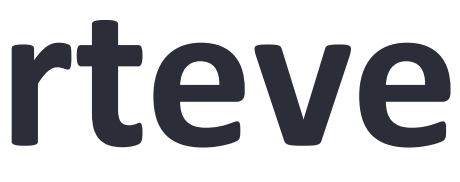

#### Hyni ne kete funksionalitet nga menyja "Menaxho Votimet" duke shtypur butonin:

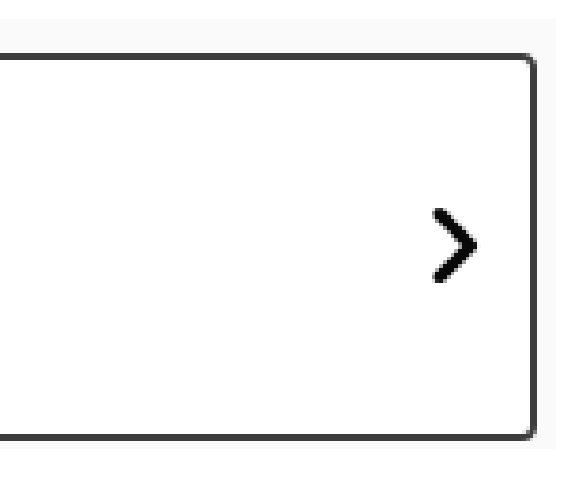

*Sistemi do te filloje te kryeje procesin e Printimit te Raporteve ne te cilin Raporti i Mbylljes dhe Raporti i Permbledhjes me kodin QR do te printohen automatikisht drejt operatorit.*

*Perpara se te filloje procesi i printimit, sistemi do t'i kerkoje operatorit te konfirmoje se printeri eshte vendosur ne Modalitetin e Raportimit.*

> Vendosni printerin ne **Modalitetin e Raportimit** dhe shtypni mbi **Po** per te vazhduar me procesin e printimit

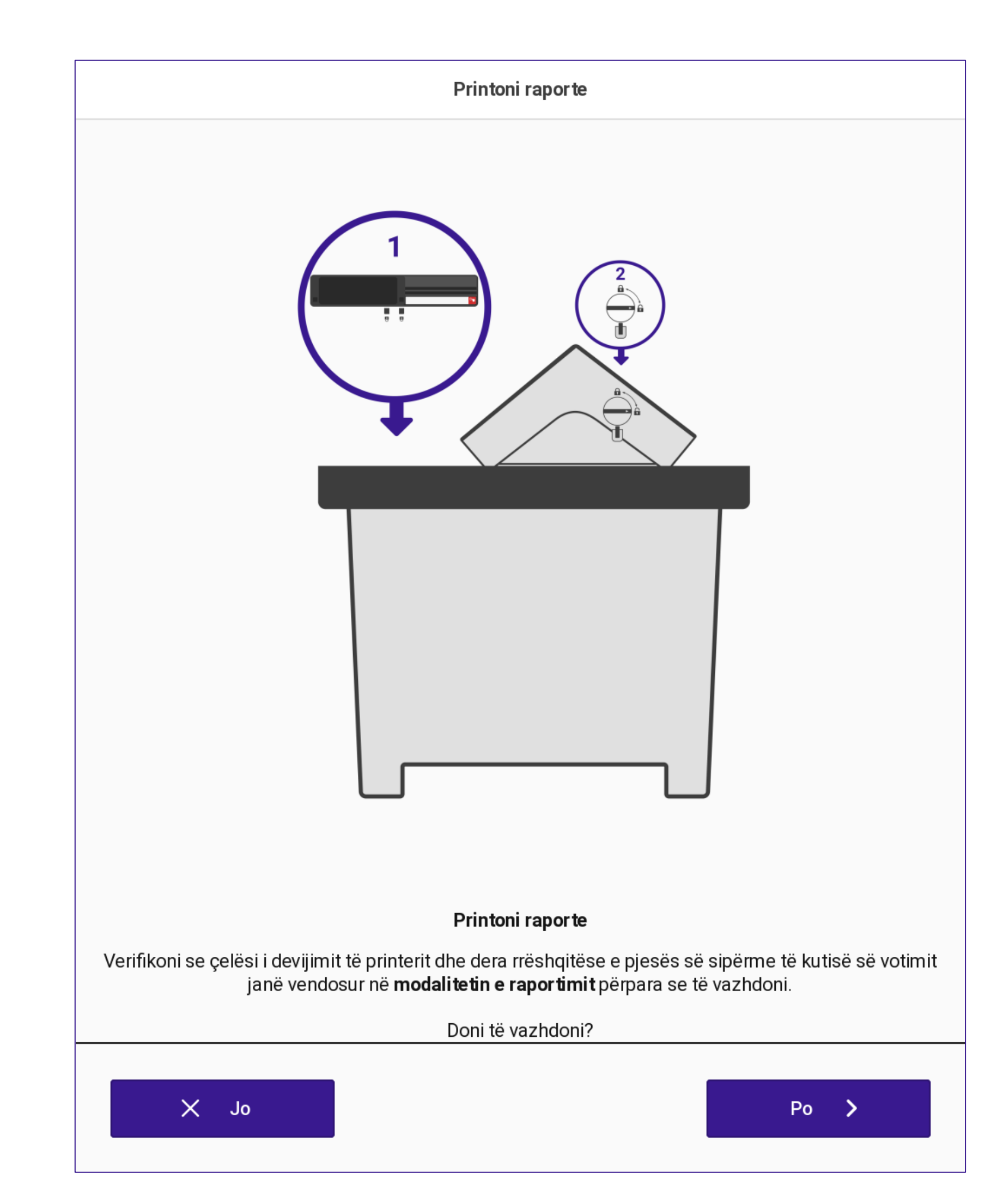

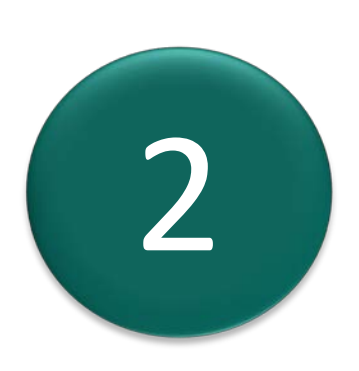

#### **Procesi i printimit te raporteve**

*08 kopje te Raportit te Mbylljes se Votimit dhe 08 kopje te Raportit te Permbledhjes me kod QR per çdo kandidat do te printohen dhe priten automatikisht drejt operatorit.*

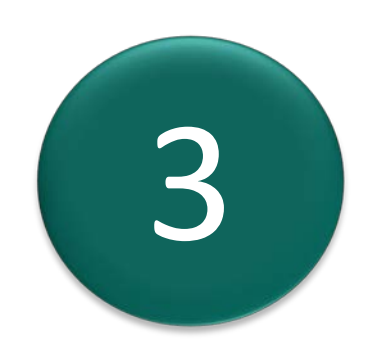

3 Prisni deri sa te gjitha raportet te printohen

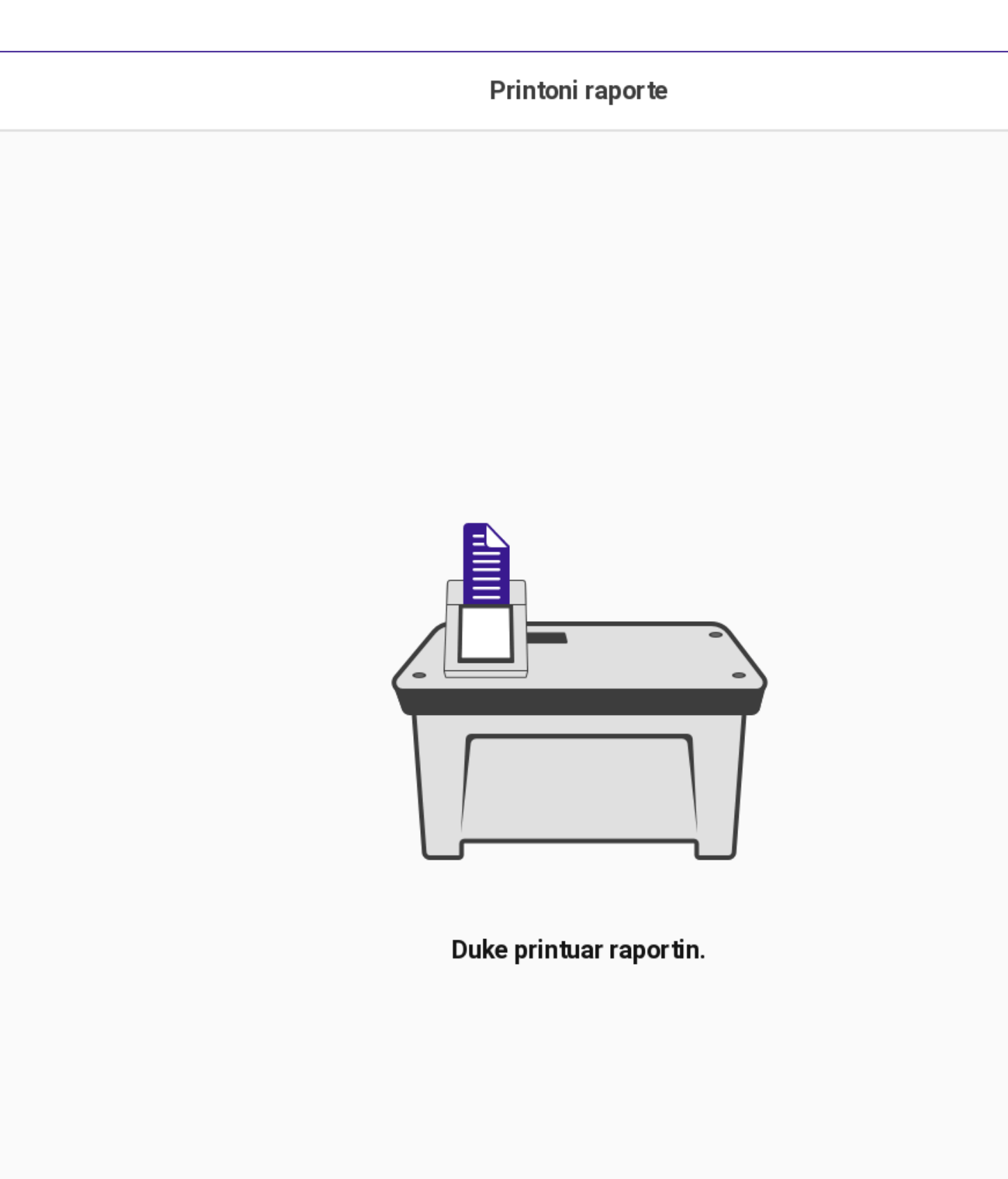

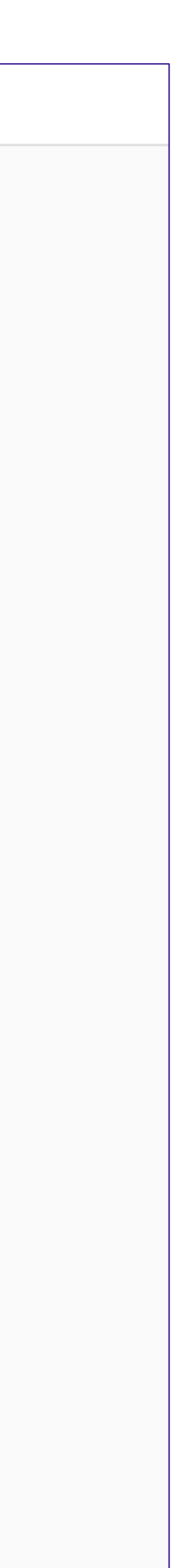

#### **Procesi i printimit te raporteve**

#### Procesi i printimit te raporteve

The system will display a print confirmation screen.

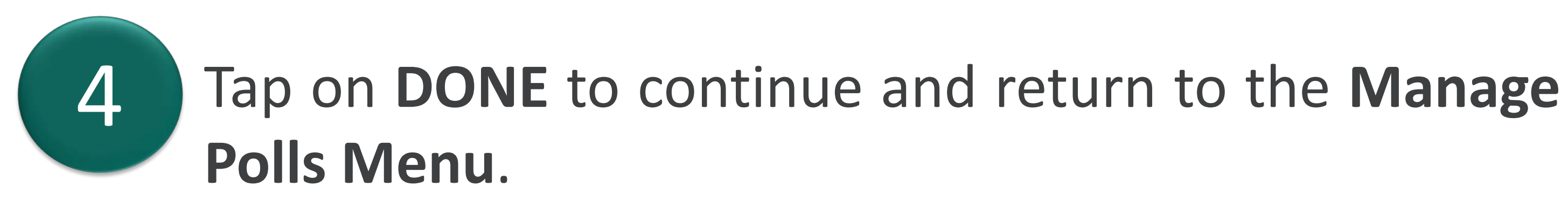

You have successfully printed the reports!

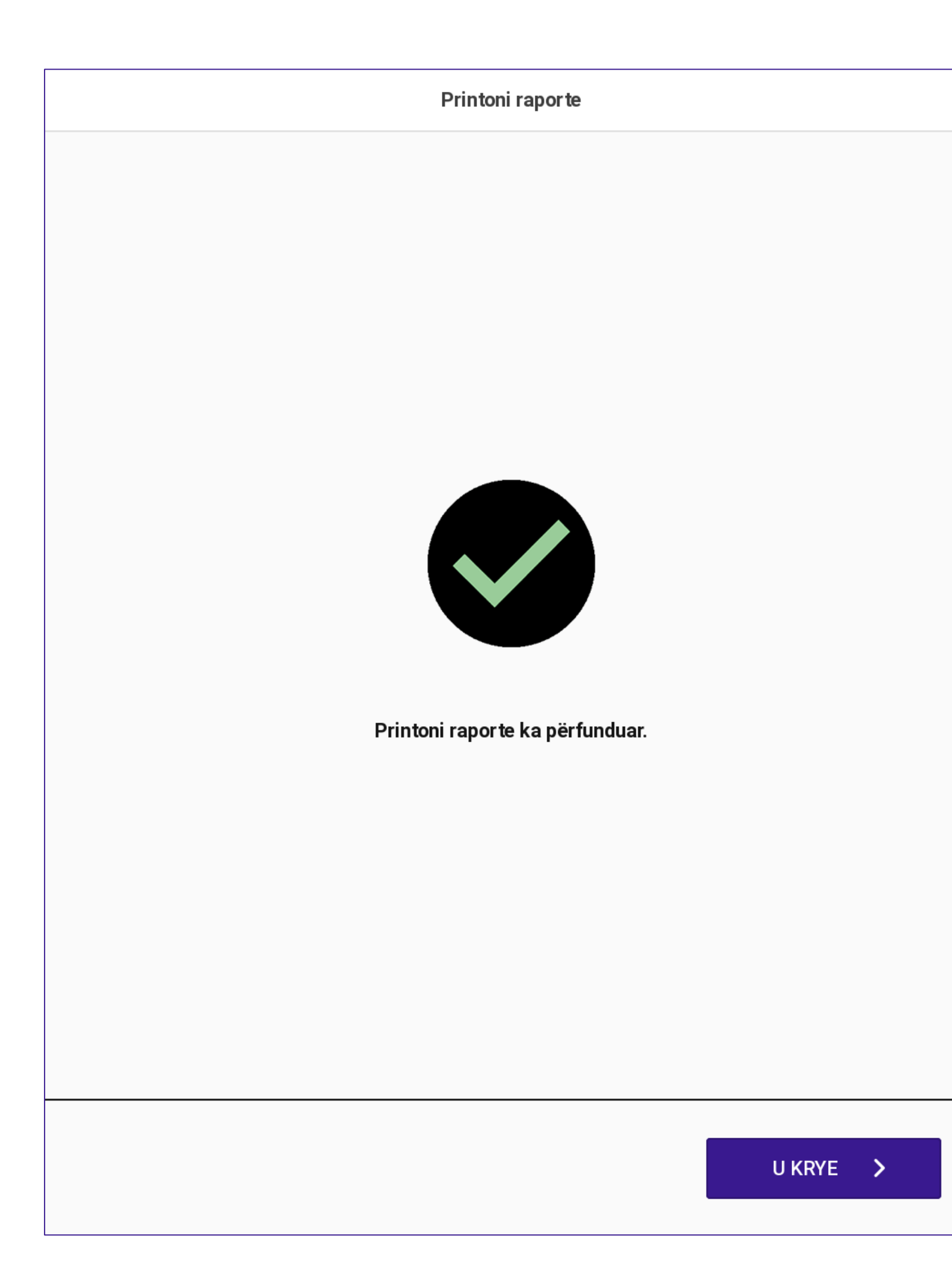

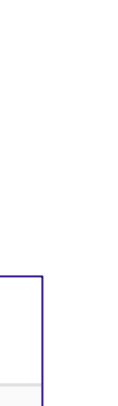

#### Procesi i printimit te raporteve

Sistemi do te shfaqe nje ekran konfirmimi te printimit.

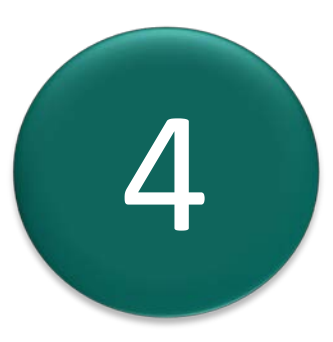

Shtyp mbi U Krye per te vazhduar dhe per t'u kthyer te menyja Menaxho Votimet.

Keni printuar me sukses raportet!

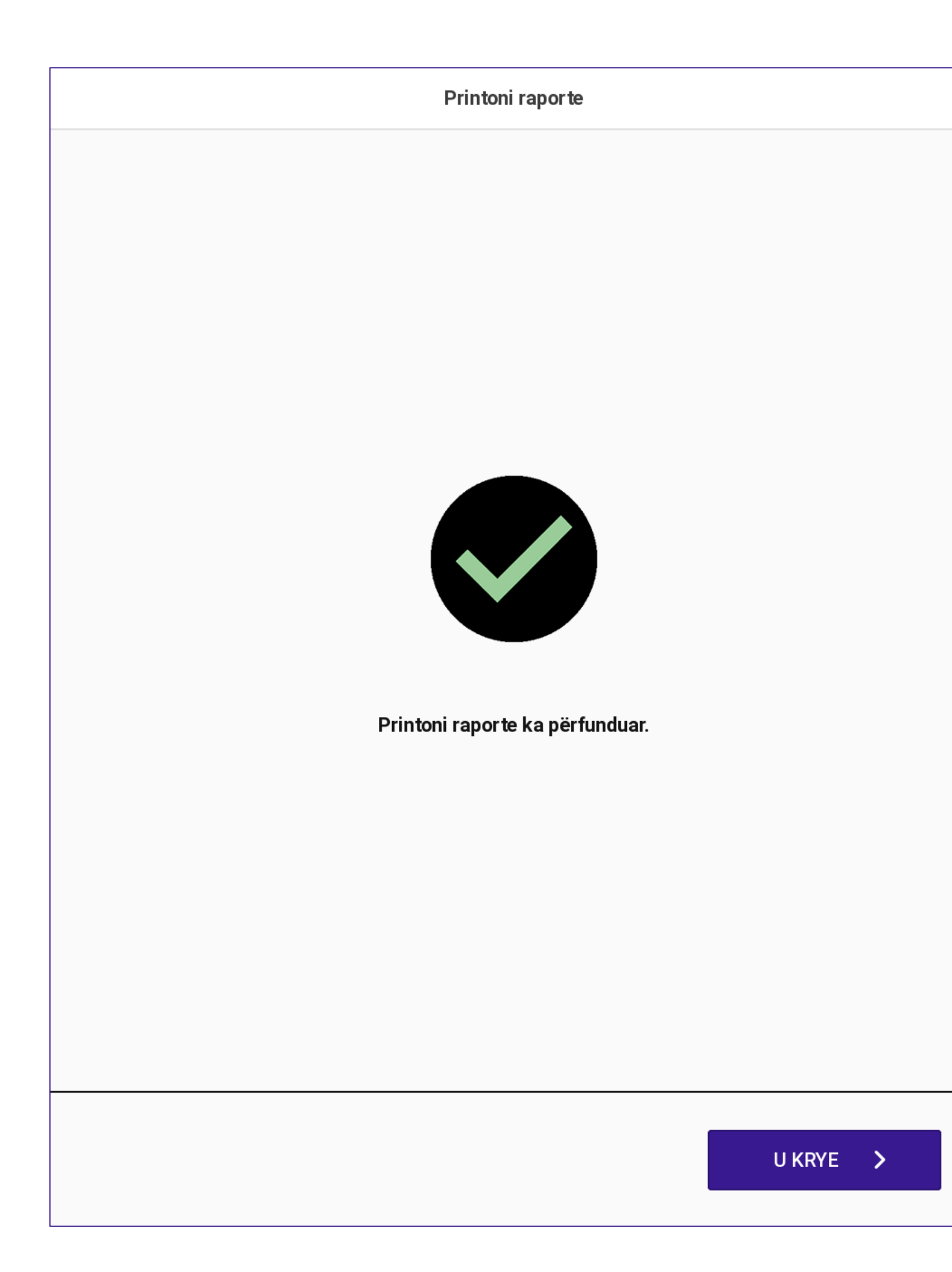

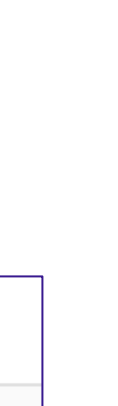

*Nese printimi i raportit deshton, ky sistem do te shfaqe nje paralajmerim dhe nje kerkese veprimi.*

> Shtyp mbi **Anulo** per t'u kthyer te **menyja Menaxho Votimet** ose **Provo serish** per te printuar serish.

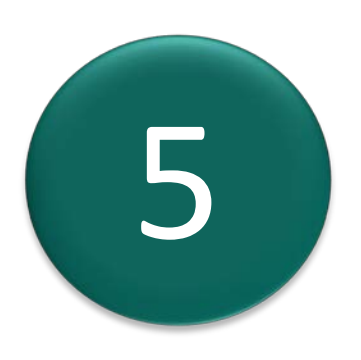

Perpara se te provoni perseri, sigurohuni qe printeri pevn te kete leter dhe te jete vendosur ne **modalitetin e raportimit.** Ne rast se anuloni, rekomandohet te ekzekutoni diagnostikimin e printerit PEVN perpara per te vazhduar.

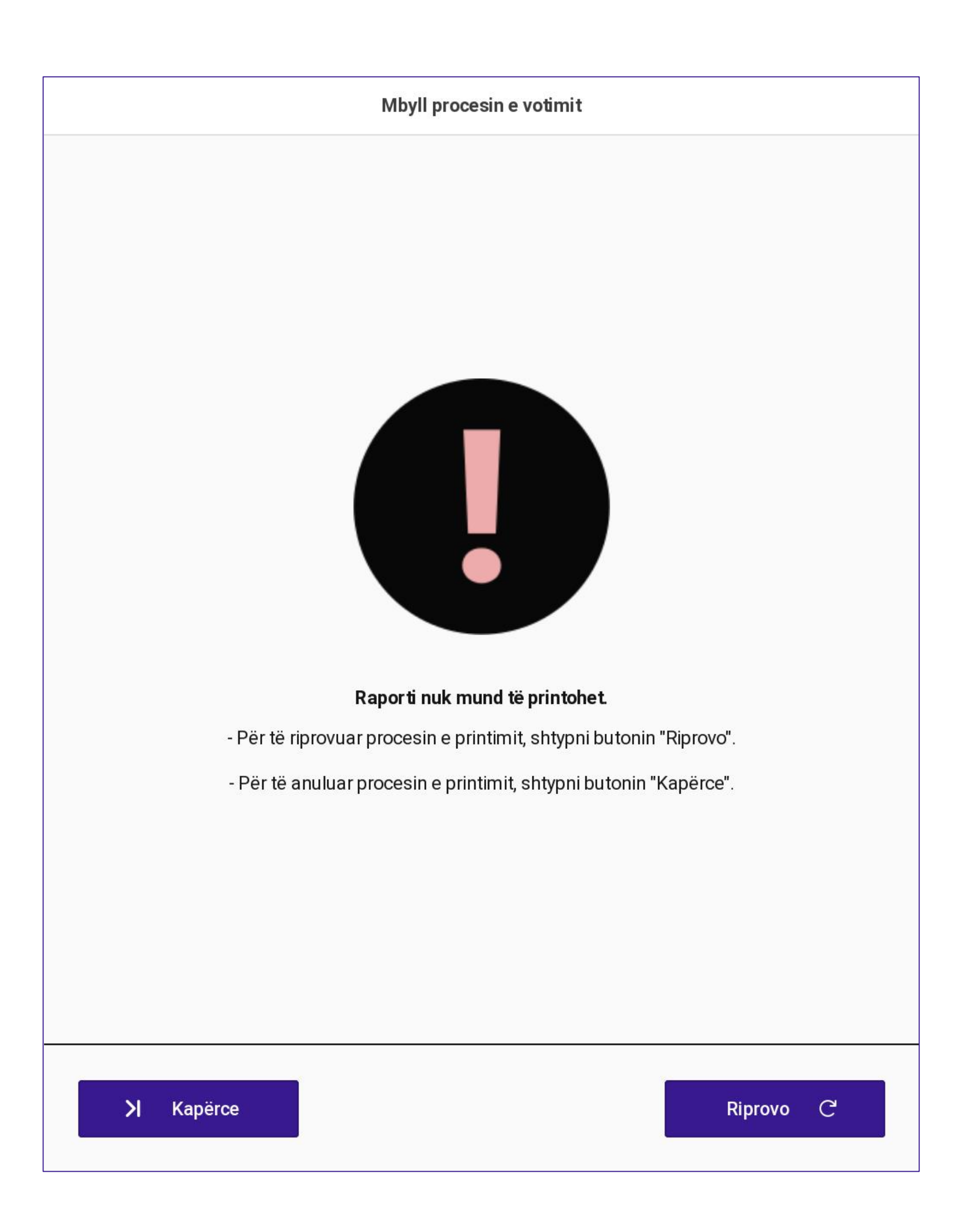

#### **Procesi i printimit te raporteve**

*Ky raport përmban:*

- *Titulli i raportit*
- *Emri dhe data e zgjedhjeve. Formati: DD/MM/VVVV*
- *Emri i zgjedhjeve.*
- *Data dhe ora e hapjes*
- *Kodet ZAZ dhe QV*
- *Lloji i pajisjes se votimit*
- *Statusi zgjedhor*
- *Numri i votuesve te regjistruar*
- *Numri i votave te hedhura*
- *Seksionet e nënshkrimit*
- *Versioni i softuerit*
- *Versioni i OS*
- *Fundi i raportit: FUNDI I DOKUMENTIT*

 $enevotim: 5$ 

**Kryetari** 

Emër Mbiemër Firm

Sekretari

Emër Mbiemër

Anëtari 1

Emër Mbiemër Firmë

Anëtari 2

Emër Mbiemër Firmë

Firmë

Anëtari 3

Emër Mbiemër Firmë

Anëtari 4

Emër Mbiemër

Firmë

Anëtari 5

Emër Mbiemër Firmë

Versioni i aplikacionit: 1.18.0.14690 Versioni i OS: 4.0.0.14690-ga

**FUNDIIDOKUMENTIT** 

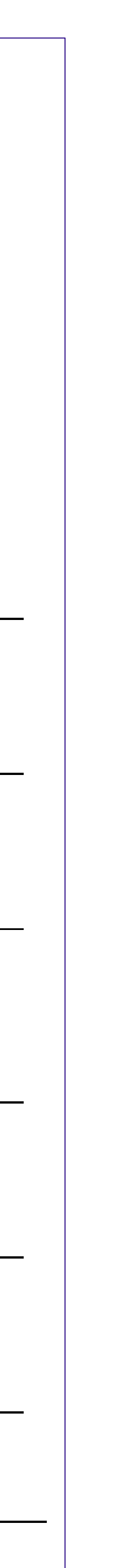

#### **Procesi i printimit te raporteve - Raporti i Mbylljes**

*Ky raport përmban:*

- *Titulli i raportit*
- *Emri dhe data e zgjedhjeve. Formati: DD/MM/VVVV*
- *Emri i zgjedhjeve*
- *Data dhe ora e hapjes*
- *Kodet ZAZ dhe QV*
- *Lloji i pajisjes se votimit*
- *Statusi zgjedhor*
- *Numri i votuesve te regjistruar*
- *Numri i votave te hedhura*
- *Numri i votave per "Asnje nga sa me siper"*
- *Kodi i pajisjes*
- *Numri i votave te hedhura per secilin opsion*
- *Kodi QR i nenshkruar me rezultate*
- *Versioni i softuerit*
- *Versioni i OS*
- *Fundi i raportit: FUNDI I DOKUMENTIT*

#### **RAPORTI I MBYLLJESE SE QENDRES SE VOTIMIT**

14/05/2023 21:27:28

Zgjedhjet për: KËSHILLIN E BASHKISË Data e zgjedhjeve: 14/05/2023 07:00:00 **ZAZ Nr.: 49 Qendra e votimit: 2368.00\_01** 

Lloji i pajisjes: EVM Gjendja e pajisjes: MBYLLUR

Numri i zgjedhesve te regjistruar: 1000 Numri i pjesemarresve ne votim: 5 **Vota të pavlefshme:** 0

2368.00\_01 Subjekt 1. BASHKË FITOJMË (BF) 2. PARTIA SOCIALISTE E SHQIPËRISË (PS) 3. PARTIA AGRARE AMBJENTALISTE E SHQIPËRISË (PAA) 4. PARTIA REPUBLIKANE SHQIPTARE (PR) 5. PARTIA LEVIZJA E LEGALITETIT (PLL) 6. PARTIA DEMOKRACIA SOCIALE (PDS) 8. DARTIA SOCIALDEMOKRATE (DSD)

onit: 1.18.0.14690 Versioni i OS: 4.0.0.14690-qa

**FUNDI I DOKUMENTIT** 

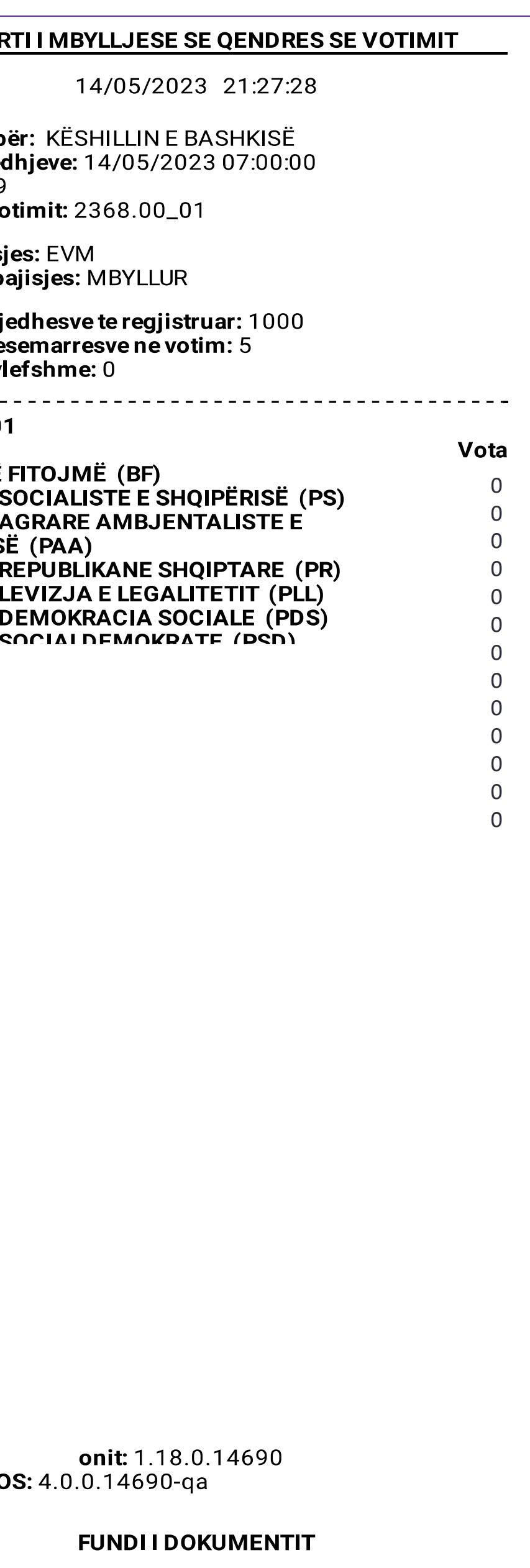

#### **Procesi i printimit te raporteve - Raporti Permbledhes**

### 3. Si te trasmetojm rezultatin

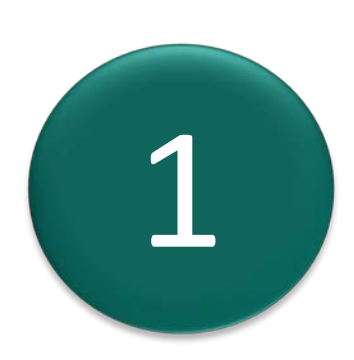

Rezultatet e trasmetimit

#### Hyni ne kete funksionalitet nga menyja "Menaxho Votimet" duke shtypur mbi butonin:

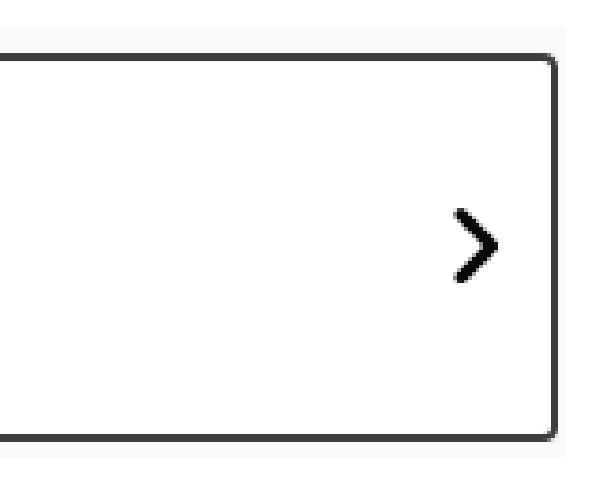

*Sistemi do te kerkoje konfirmim per te filluar transmetimin e rezultateve.*

Shtypni **Po** per te vazhduar me procesin e transmetimit

Rezultatet e trasmetimit

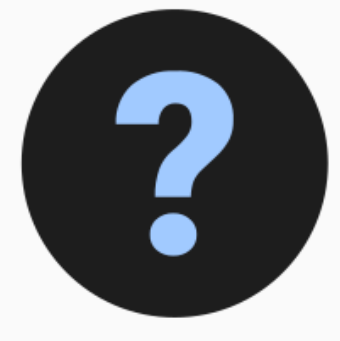

Dëshironi të transmetoni rezultatet e zgjedhjeve?

 $X$  Jo

Po  $\rightarrow$ 

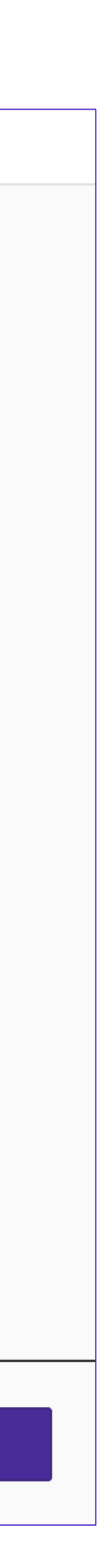

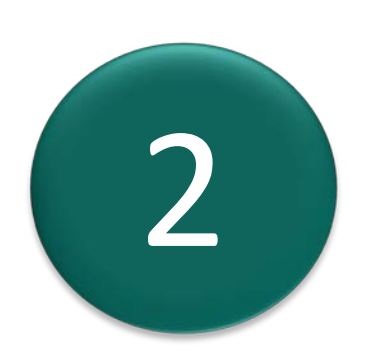

*Sistemi do te kerkoje lidhjen e modemit nese nuk zbulohet ne kete pike.*

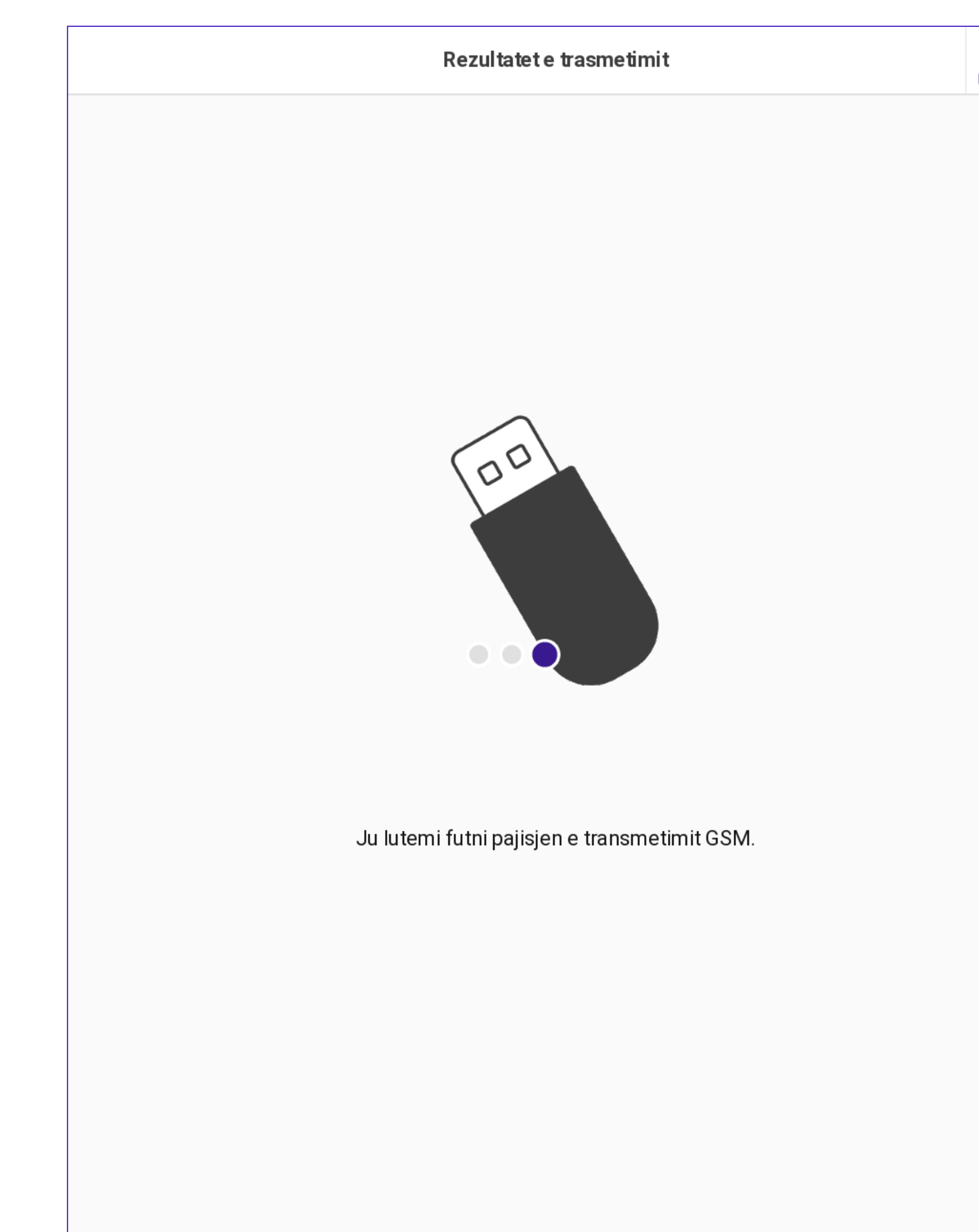

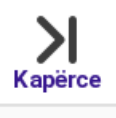

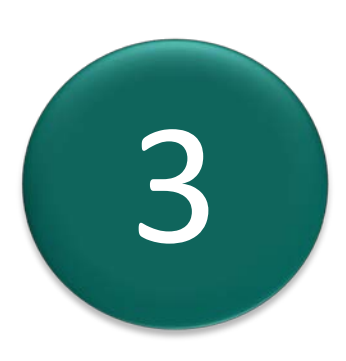

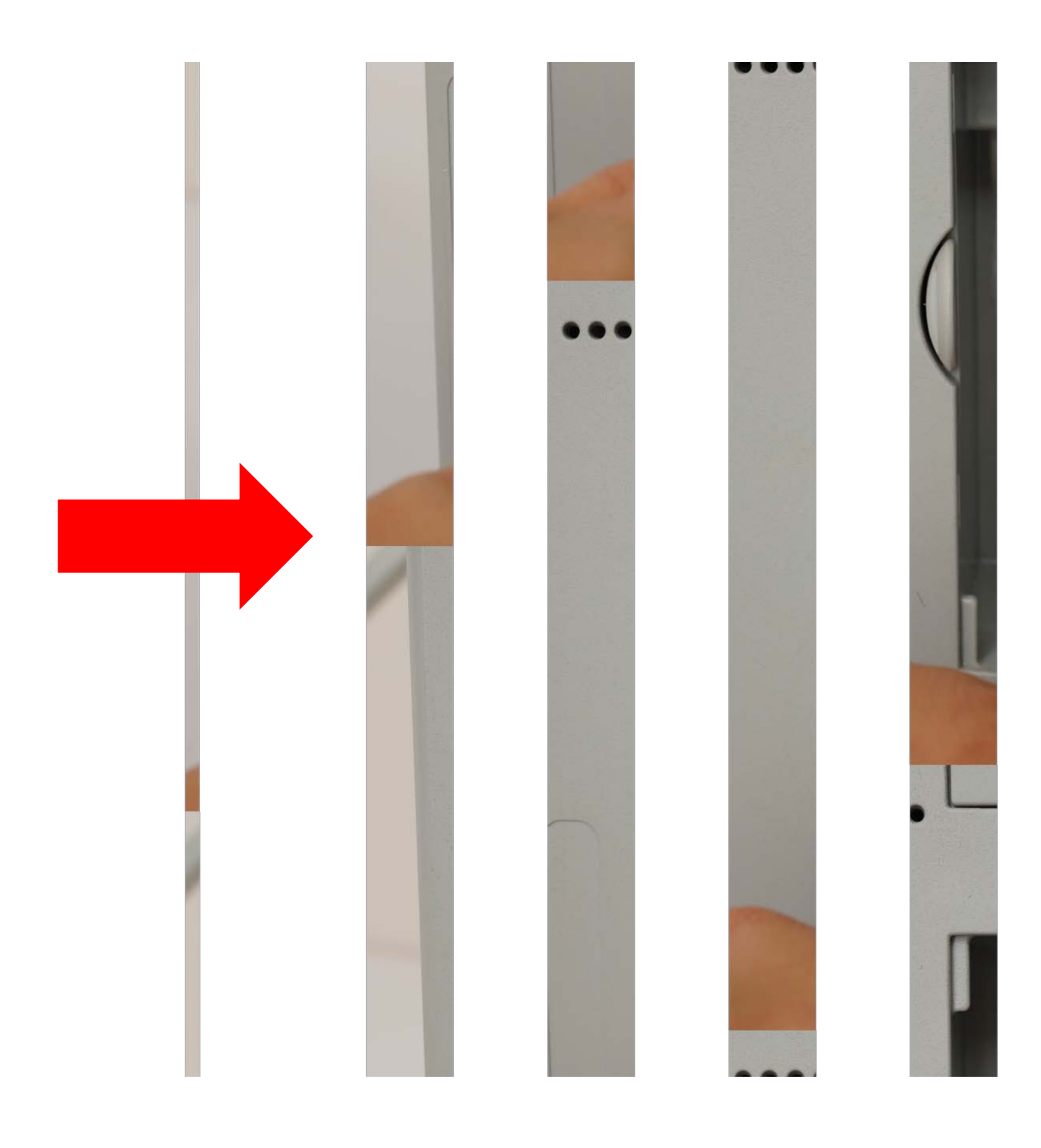

#### Lidheni modemin me porten USB te disponueshme ne ndarjen B dhe prisni derisa te njihet.

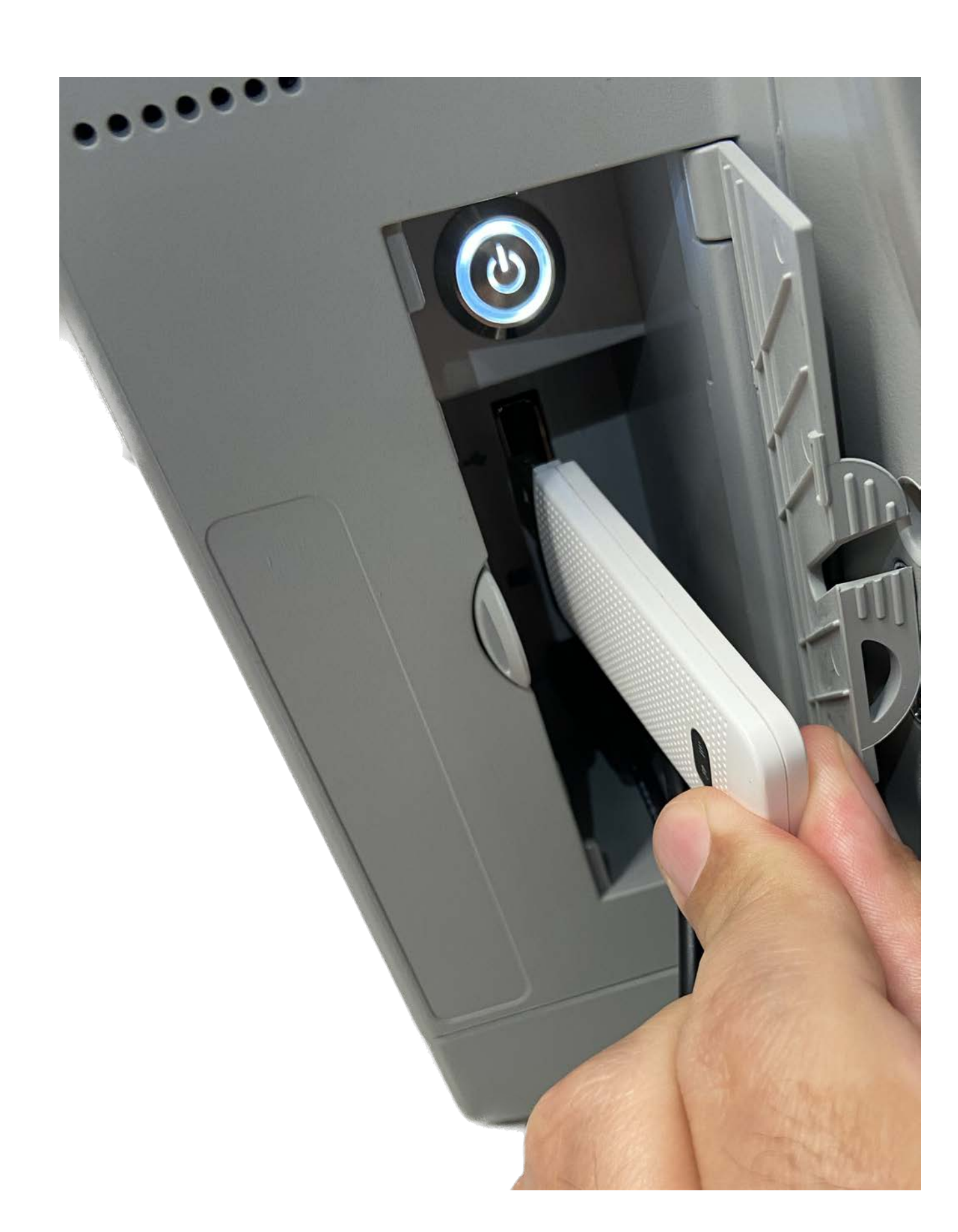

Sistemi do te zbuloje modemin dhe do te verifikoje aksesin ne rrjet. Prisni derisa sistemi te perfundoje zbulimin e nderfaqes se rrjetit dhe te vazhdoje.

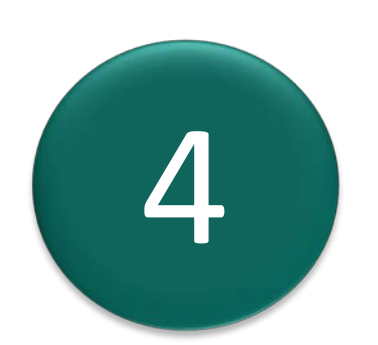

Prisni derisa te zbulohen lidhjet.

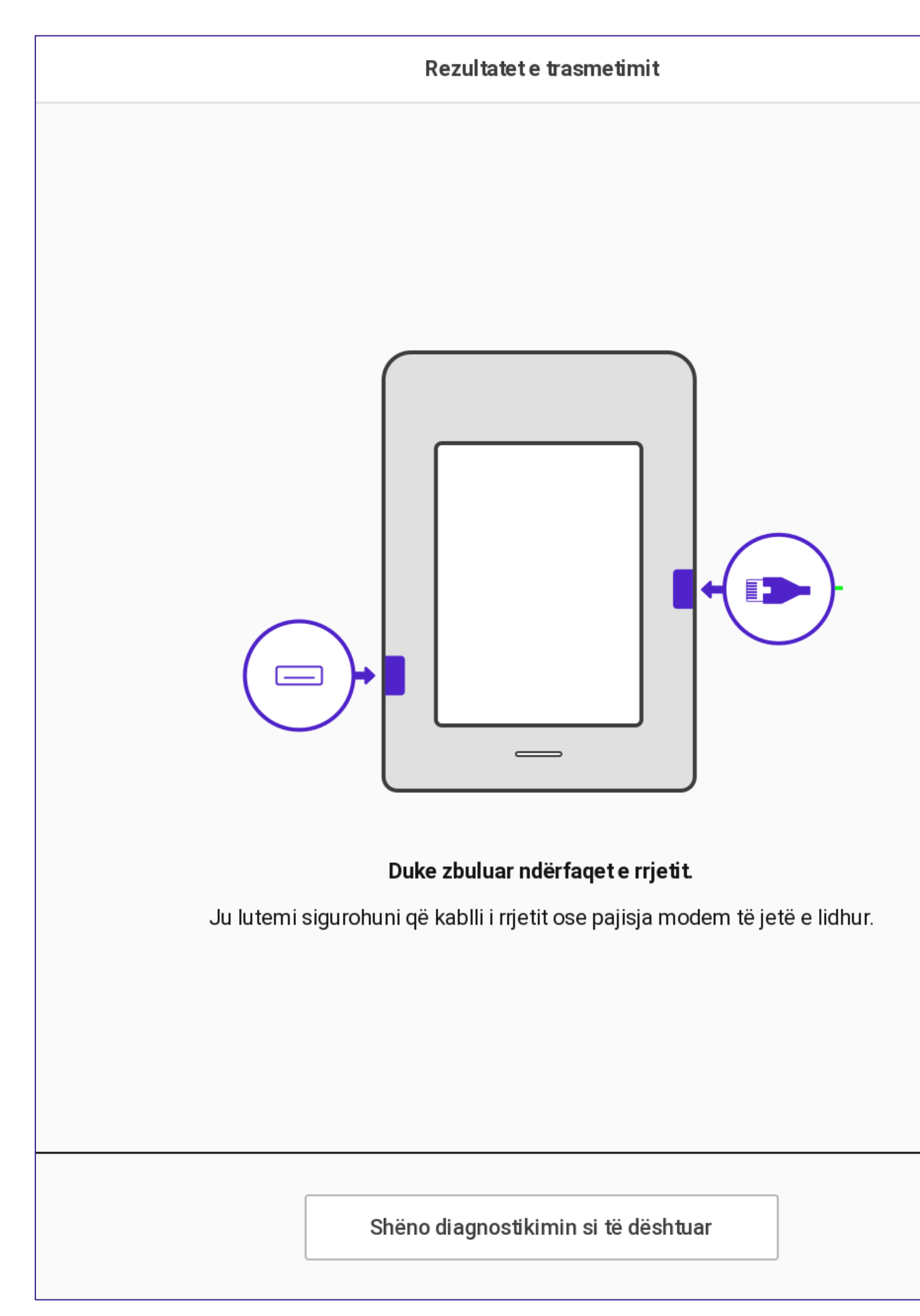

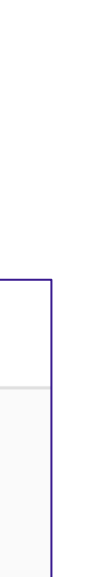

*Sistemi do te zbuloje lidhjen e rrjetit dhe do t'i dergoje rezultatet ne vendndodhjen e centralizuar.*

*Prisni derisa sistemi te transmetoje rezultatet dhe te jape reagime.*

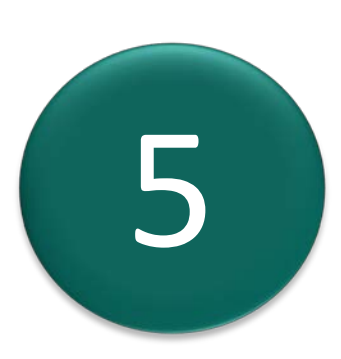

5 Prisni derisa rezultatet te transmetohen.

Rezultatet e trasmetimit

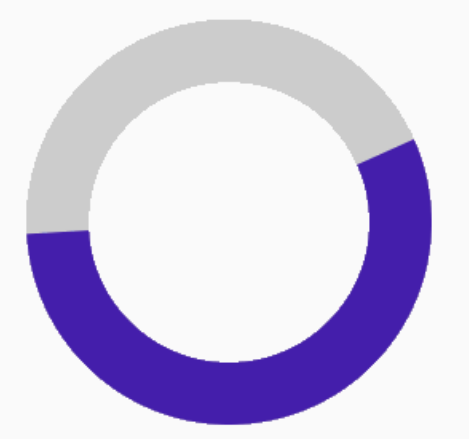

Transmetimi i rezultateve te serveri Device Transmissions Receiver (Përpjekja 1 nga 1).

Transmetimi i rezultateve te serveri Device Transmissions Receiver dështoi: Nuk mund të vendoset lidhia me serverir

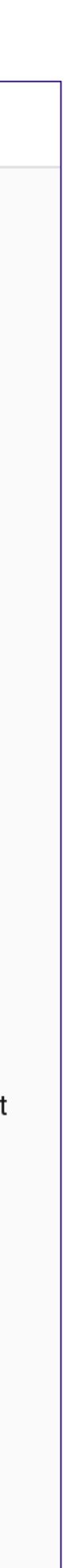

Sistemi do te transmetoje rezultatet dhe do te printoje nje raport te statusit te transmetimit si deshmi e transmetimit.

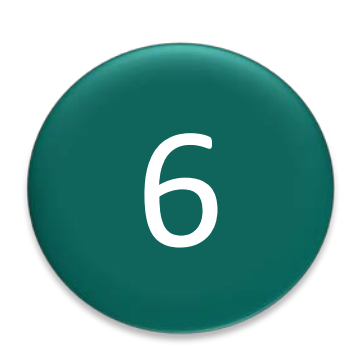

Prisni derisa raporti te printohet.

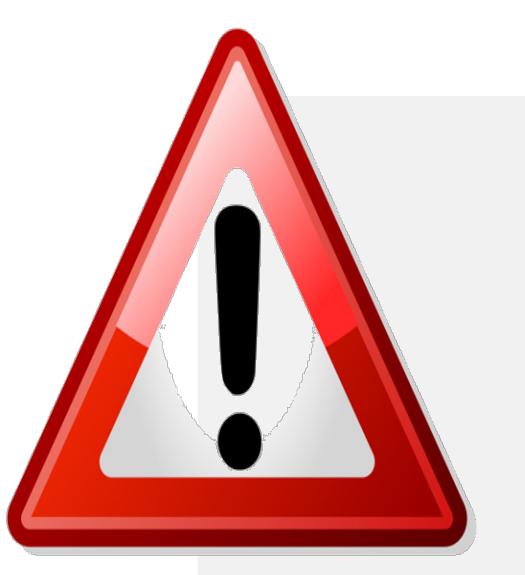

Nese raporti deshton se printuari, mund te provoni ta printoni perseri. Perpara se te provoni perseri, sigurohuni qe printeri PEVN te kete leter dhe te jete vendosur ne modalitetin e raportimit.

Rezultatet e trasmetimit

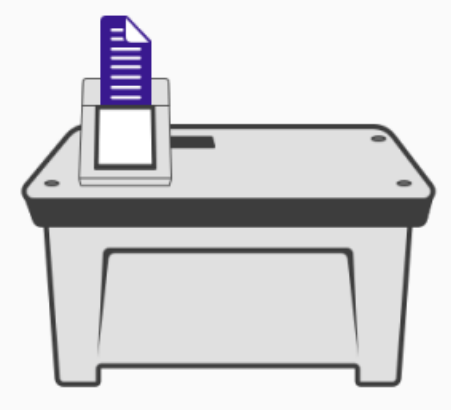

Duke printuar raportin

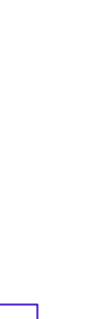

*Sistemi do te kerkoje shkeputjen e modemit.*

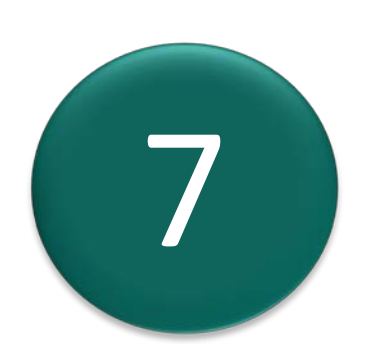

7 Shkeputni modemin.

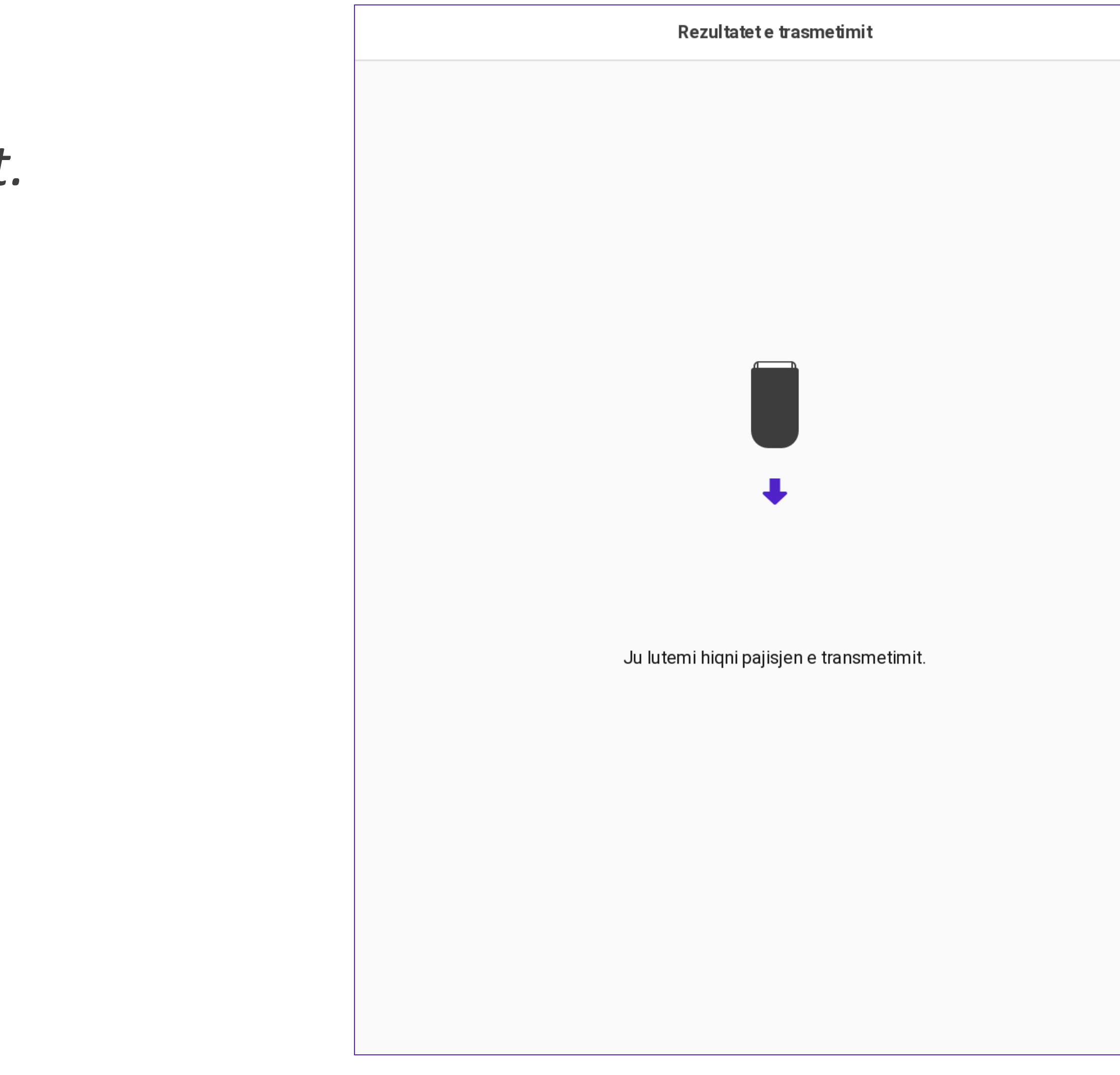

#### **Procesi i Trasmetimit te Rezultateve**

Sistemi do te shfaqe nje ekran konfirmimi.

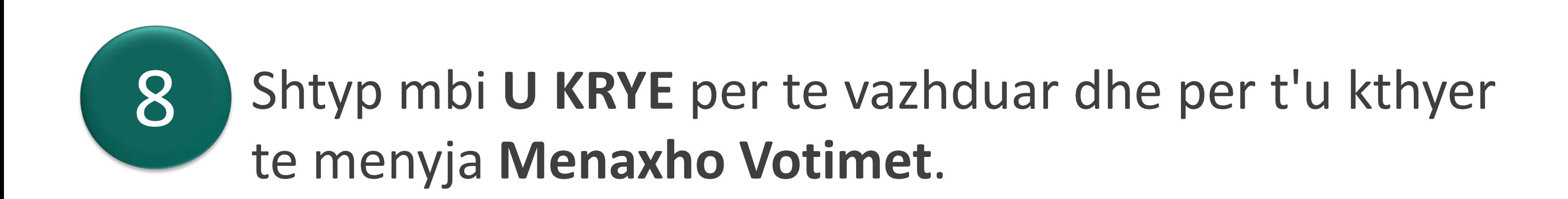

Ikona e transmetimit ne shiritin e statusit ndryshon ne statusin e transmetuar

Ju keni transmetuar me sukses rezultatet!

Rezultatet e trasmetimit

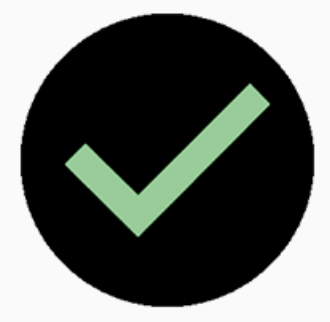

Rezultatet e trasmetimit ka përfunduar.

Pajisja e transmetimit GSM është zbuluar

U KRYE >

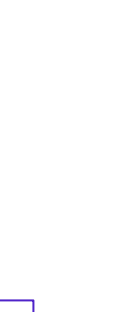

Nese transmetimi anulohet ose nuk eshte i suksesshem, sistemi do te shfaqe nje paralajmerim dhe nje kerkese veprimi.

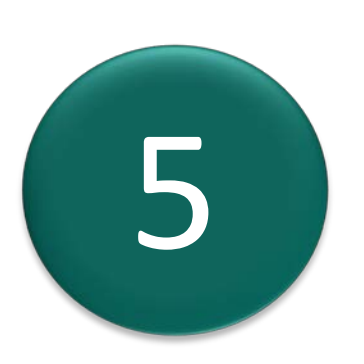

Shtypni mbi U KRYE per t'u kthyer te menyja **Menaxho Votimet.** 

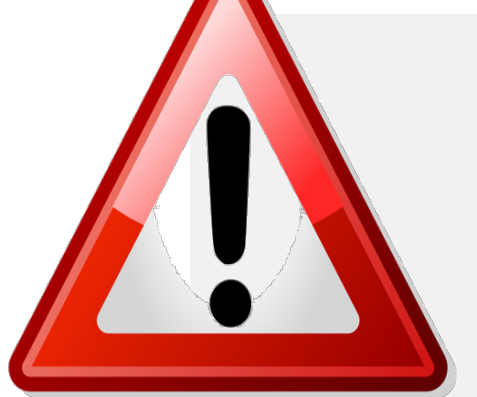

Transmetimi mund te riprovohet. Nese transmetimi nuk eshte i suksesshem, provoni transmetimin duke perdorur nje modem tjeter ne ambiente ose perpiquni ta çoni PEVN ne nje ambjent te hapur jashte dhomes.

Rezultatet e trasmetimit

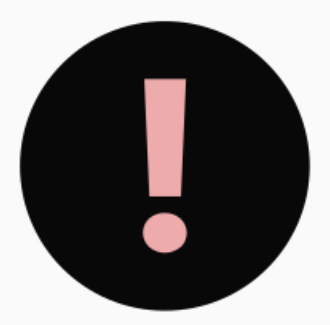

Rezultatet e trasmetimit nuk mund të përfundohej.

Transmetimi i rezultateve ishte i pasuksesshëm

U KRYE >

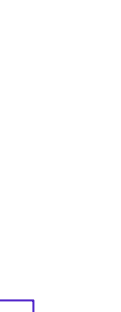

## Pyetje te shpeshta

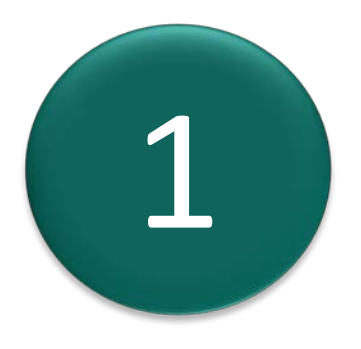

**nëse nuk është arritur koha e mbylljes.**

**A është e mundur mbyllja e votimit përpara datës dhe orës së konfiguruar të mbylljes?**

- **Jo, nuk është e mundur. Sistemi nuk do të lejojë mbylljen e zgjedhjeve**
	-
- **Do printohet një kopje e raportit permbledhes për çdo kandidate dhe do hidhet automatikisht në kutinë e votimit gjatë mbylljes së votimit.**

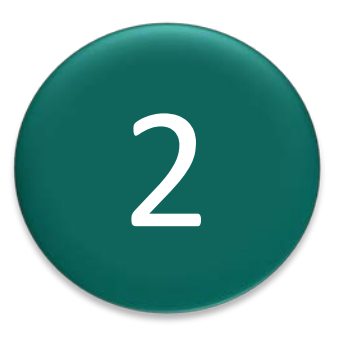

**Sa raporte janë printuar dhe ku gjatë mbylljes së votimit?**

# Pyetje te shpeshta

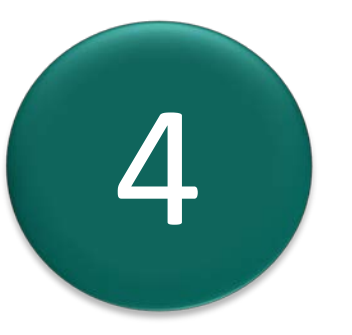

**Modemi mund të lidhet në çdo kohë pas mbylljes së votimit. Ai duhet të lidhet me portën USB të disponueshme në ndarjen B në anën e PEVN**

**Kur mund ta lidh modemin dhe ku?**

- - 3 **Sa raporte printohen gjatë printimit të raporteve? printohen gjithashtu drejt operatorit.**

**Printohen tetë (08) kopje të Raportit të Mbylljes së Votimeve për çdo kandidat, të prere drejt operatorit. Pas kësaj, automatikisht, tetë (08) kopje të Raporteve Permbledhese me Kod QR për çdo kandidate do**

#### 5 **A mund të përdor një modem tjetër për të transmetuar rezultatet e PEVN?**

#### **Po, çdo modem i disponueshëm mund të përdoret për të transmetuar rezultatet.**

# Pyetje te shpeshta

#### Komisioni Qendror i Zgjedhjeve

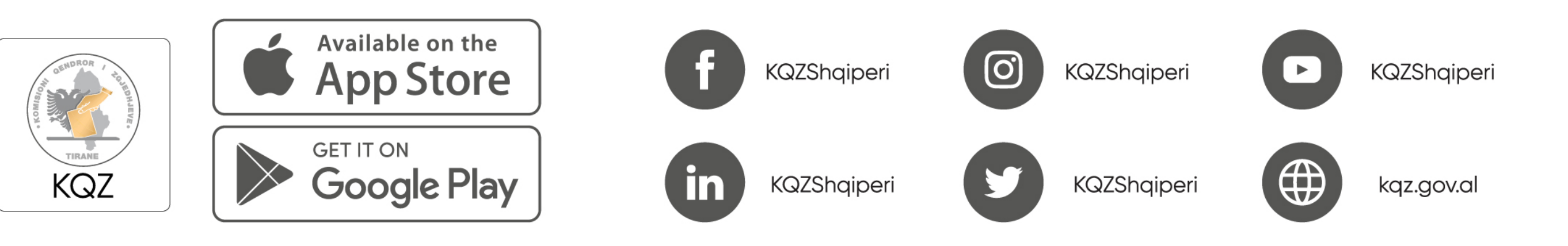

#### 2023